## <span id="page-0-0"></span>**Dell™ Studio XPS™ 1640 Εγχειρίδιο σέρβις**

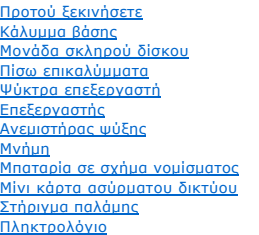

[Ηχεία](file:///C:/data/systems/sxl1645/gk/sm/speaker.htm#wp1038494)  [Μονάδα οπτικού δίσκου](file:///C:/data/systems/sxl1645/gk/sm/optical.htm#wp1038494) [Διάταξη οθόνης](file:///C:/data/systems/sxl1645/gk/sm/display.htm#wp1109848) Μονάδα [IEEE 1394](file:///C:/data/systems/sxl1645/gk/sm/1394modu.htm#wp1000550) [Υπογούφερ](file:///C:/data/systems/sxl1645/gk/sm/subwoofe.htm#wp1000550) [Κάρτα ήχου](file:///C:/data/systems/sxl1645/gk/sm/audioboa.htm#wp1000473) [Πλακέτα συστήματος](file:///C:/data/systems/sxl1645/gk/sm/sysboard.htm#wp1000473) [Κάρτα συντονισμού](file:///C:/data/systems/sxl1645/gk/sm/tvtunerc.htm#wp1000473) TV (προαιρετική) [Σύνδεσμος](file:///C:/data/systems/sxl1645/gk/sm/esatacab.htm#wp1000550) eSATA [Σύνδεσμος μετασχηματιστή](file:///C:/data/systems/sxl1645/gk/sm/acadapte.htm#wp1000550) AC [Διάταξη της ασφάλειας της μπαταρίας](file:///C:/data/systems/sxl1645/gk/sm/batlatch.htm#wp1000550) [Αναβάθμιση του](file:///C:/data/systems/sxl1645/gk/sm/bios.htm#wp1084976) BIOS

### **Σημειώσεις, ειδοποιήσεις και προσοχές**

**ΣΗΜΕΙΩΣΗ:** Η ΣΗΜΕΙΩΣΗ υποδεικνύει σημαντικές πληροφορίες που σας βοηθούν να χρησιμοποιείτε καλύτερα τον υπολογιστή σας.

٥ **ΕΙΔΟΠΟΙΗΣΗ:** Η ΕΙΔΟΠΟΙΗΣΗ υποδηλώνει είτε πιθανή βλάβη στο υλικό είτε απώλεια δεδομένων και υποδεικνύει τον τρόπο με τον οποίο μπορείτε να αποφύγετε το πρόβλημα.

**ΠΡΟΣΟΧΗ: Η ΠΡΟΣΟΧΗ επισημαίνει ενδεχόμενο κίνδυνο βλάβης στον εξοπλισμό, τραυματισμού ή θανάτου.** 

#### **Οι πληροφορίες που περιλαμβάνει το παρόν έγγραφο μπορεί να αλλάξουν χωρίς σχετική ειδοποίηση. © 2008 Dell Inc. Με επιφύλαξη παντός δικαιώματος.**

Απαγορεύεται αυστηρά η αναπαραγωγή των υλικών με οποιονδήποτε τρόπο, αν δεν υπάρχει σχετική γραπτή άδεια της Dell Inc.

Εμπορικά σήματα που χρησιμοποιούνται στο παρόν κείμενο: οι ονομασίες Dell και ΧΡS, και το λογότυπο DELL είναι εμπορικά σήματα της Dell Inc. Η ονομασία Bluetooth είναι σήμα<br>κατατεθέν της Bluetooth SIG, Inc. και χρησιμοποιε

Άλλο εμπορικά σήματα και εμπορικές ονομασίες μπορείναι απορούνται στο παρόν έγγραφο αναφερόμενα είτε στους κατόχους των σημάτων και των ονομάτων είτε στα προϊόντα<br>τους. Η Dell Inc. αποποιείται κάθε αξίωση ιδιοκτησίας επί

Πρότυπο PP35L

Δεκέμβριος 2008 Αναθ. A00

#### <span id="page-1-0"></span>**Μονάδα IEEE 1394 Dell™ Studio XPS™ 1640 Εγχειρίδιο σέρβις**

[Αφαίρεση της μονάδας](#page-1-1) IEEE 1394

[Επανατοποθέτηση της μονάδας](#page-1-2) IEEE 1394

- ΠΡΟΣΟΧΗ: Διαβάστε τις πληροφορίες ασφαλείας που παραλάβατε μαζί με τον υπολογιστή σας, προτού εκτελέσετε εργασίες στο εσωτερικό του. Για<br>πρόσθετες πληροφορίες σχετικά με τις άριστες πρακτικές σε θέματα ασφάλειας, ανατρέξτ
- **ΕΙΔΟΠΟΙΗΣΗ:** Προς αποφυγή ηλεκτροστατικής εκκένωσης, γειωθείτε χρησιμοποιώντας μεταλλικό περικάρπιο γείωσης ή αγγίζοντας κατά διαστήματα μια άβαφη μεταλλική επιφάνεια του υπολογιστή (όπως το πίσω πλαίσιο).
- **ΕΙΔΟΠΟΙΗΣΗ**: Μόνο εξουσιοδοτημένος τεχνικός συντήρησης επιτρέπεται να εκτελεί επισκευές στον υπολογιστή σας. Η εγγύησή σας δεν καλύπτει ζημιές<br>εξαιτίας εργασιών συντήρησης που δεν είναι εξουσιοδοτημένες από την Dell™.
- **ΕΙΔΟΠΟΙΗΣΗ**: [Για να μην προκληθεί ζημιά στην πλακέτα συστήματος](file:///C:/data/systems/sxl1645/gk/sm/before.htm#wp1435099), αφαιρέστε την κύρια μπαταρία (ανατρέξτε στην ενότητα <u>Πριν από την εκτέλεση</u><br>ερνασιών στο εσωτερικό του υπολονιστή σας) πριν από κάθε εργασία στο εσωτερικό

### <span id="page-1-1"></span>**Αφαίρεση της μονάδας IEEE 1394**

- 1. Ακολουθήστε τις οδηγίες που αναφέρει η ενότητα [Προτού ξεκινήσετε](file:///C:/data/systems/sxl1645/gk/sm/before.htm#wp1435071).
- 2. Αφαιρέστε το στήριγμα παλάμης (ανατρέξτε στην ενότητα [Αφαίρεση του στηρίγματος παλάμης](file:///C:/data/systems/sxl1645/gk/sm/palmrest.htm#wp1044787)).
- 3. Αφαιρέστε τη βίδα που συγκρατεί τη μονάδα IEEE 1394.
- 4. Αποσυνδέστε το καλώδιο της μονάδας από το σύνδεσμό του στην πλακέτα συστήματος.
- 5. Ανασηκώστε τη μονάδα και αφαιρέστε την από τον υπολογιστή.

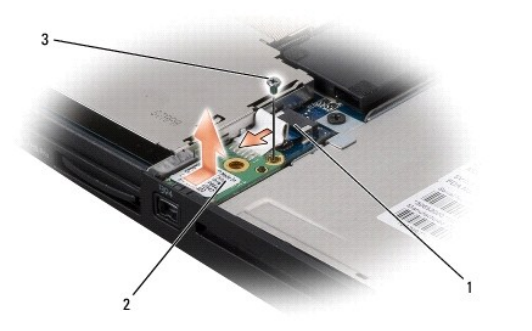

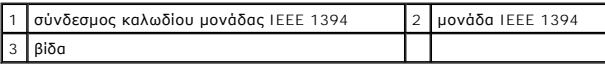

### <span id="page-1-2"></span>**Επανατοποθέτηση της μονάδας IEEE 1394**

- 1. Τοποθετήστε τη μονάδα IEEE 1394 στη βάση του υπολογιστή.
- 2. Επανατοποθετήστε τη βίδα που συγκρατεί τη μονάδα.
- 3. Συνδέστε το καλώδιο της μονάδας στο σύνδεσμό του στην πλακέτα συστήματος.
- 4. Επανατοποθετήστε το στήριγμα παλάμης (ανατρέξτε στην ενότητα [Επανατοποθέτηση του στηρίγματος παλάμης](file:///C:/data/systems/sxl1645/gk/sm/palmrest.htm#wp1050987)).

**ΕΙΔΟΠΟΙΗΣΗ**: Προτού θέσετε σε λειτουργία τον υπολογιστή, επανατοποθετήστε όλες τις βίδες και βεβαιωθείτε ότι δεν έχει μείνει καμία στο εσωτερικό του<br>υπολογιστή. Σε αντίθετη περίπτωση, μπορεί να προκληθεί βλάβη στον υπολο

#### <span id="page-3-0"></span>**Σύνδεσμος μετασχηματιστή AC Dell™ Studio XPS™ 1640 Εγχειρίδιο σέρβις**

- [Αφαίρεση του συνδέσμου του μετασχηματιστή](#page-3-1) AC
- .<br><u>Γατοποθέτηση του συνδέσμου του μετασχη</u>
- ΠΡΟΣΟΧΗ: Διαβάστε τις πληροφορίες ασφαλείας που παραλάβατε μαζί με τον υπολογιστή σας, προτού εκτελέσετε εργασίες στο εσωτερικό του. Για<br>πρόσθετες πληροφορίες σχετικά με τις άριστες πρακτικές σε θέματα ασφάλειας, ανατρέξτ
- **ΕΙΔΟΠΟΙΗΣΗ:** Προς αποφυγή ηλεκτροστατικής εκκένωσης, γειωθείτε χρησιμοποιώντας μεταλλικό περικάρπιο γείωσης ή αγγίζοντας κατά διαστήματα μια άβαφη μεταλλική επιφάνεια του υπολογιστή (όπως το πίσω πλαίσιο).
- **ΕΙΔΟΠΟΙΗΣΗ**: Μόνο εξουσιοδοτημένος τεχνικός συντήρησης επιτρέπεται να εκτελεί εργασίες επισκευής στον υπολογιστή σας. Η εγγύησή σας δεν<br>καλύπτει ζημιές εξαιτίας εργασιών συντήρησης που δεν είναι εξουσιοδοτημένες από την
- O **ΕΙΔΟΠΟΙΗΣΗ**: [Για να μην προκληθεί ζημιά στην πλακέτα συστήματος](file:///C:/data/systems/sxl1645/gk/sm/before.htm#wp1435099), αφαιρέστε την κύρια μπαταρία (ανατρέξτε στην ενότητα <u>Πριν από την εκτέλεση</u><br>ερνασιών στο εσωτερικό του υπολονιστή σας) πριν από κάθε εργασία στο εσωτερικό

### <span id="page-3-1"></span>**Αφαίρεση του συνδέσμου του μετασχηματιστή AC**

- 1. Ακολουθήστε τις οδηγίες που αναφέρει η ενότητα [Προτού ξεκινήσετε](file:///C:/data/systems/sxl1645/gk/sm/before.htm#wp1435071).
- 2. Αφαιρέστε τη διάταξη οθόνης (ανατρέξτε στην ενότητα [Αφαίρεση της διάταξης οθόνης](file:///C:/data/systems/sxl1645/gk/sm/display.htm#wp1217088)).
- 3. Αφαιρέστε την πλακέτα συστήματος (ανατρέξτε στην ενότητα [Αφαίρεση της πλακέτας συστήματος](file:///C:/data/systems/sxl1645/gk/sm/sysboard.htm#wp1032066)).
- 4. Αφαιρέστε τη βίδα που συγκρατεί το σύνδεσμο του μετασχηματιστή AC.
- 5. Αφαιρέστε το καλώδιο του μετασχηματιστή AC από τον οδηγό του.
- 6. Ανασηκώστε το σύνδεσμο και το καλώδιο και αφαιρέστε τα από τη βάση του υπολογιστή.

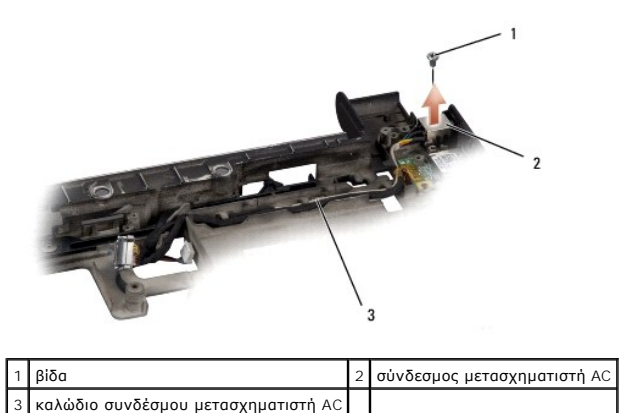

### <span id="page-3-2"></span>**Επανατοποθέτηση του συνδέσμου του μετασχηματιστή AC**

- 1. Τοποθετήστε το σύνδεσμο του μετασχηματιστή AC στη βάση του υπολογιστή.
- 2. Επανατοποθετήστε τη βίδα που συγκρατεί το σύνδεσμο του μετασχηματιστή AC.
- 3. Περάστε το καλώδιο του μετασχηματιστή AC μέσα από τον οδηγό του.
- **ΕΙΔΟΠΟΙΗΣΗ:** Προτού θέσετε σε λειτουργία τον υπολογιστή, επανατοποθετήστε όλες τις βίδες και βεβαιωθείτε ότι δεν έχει μείνει καμία στο εσωτερικό του υπολογιστή. Σε αντίθετη περίπτωση, μπορεί να προκληθεί βλάβη στον υπολογιστή.
- 4. Επανατοποθετήστε την πλακέτα συστήματος (ανατρέξτε στην ενότητα [Επανατοποθέτηση της πλακέτας συστήματος](file:///C:/data/systems/sxl1645/gk/sm/sysboard.htm#wp1027497)).
- 5. Επανατοποθετήστε τη διάταξη οθόνης (ανατρέξτε στην ενότητα [Επανατοποθέτηση της διάταξης οθόνης](file:///C:/data/systems/sxl1645/gk/sm/display.htm#wp1183623)).

## <span id="page-5-0"></span>**Κάρτα ήχου**

**Dell™ Studio XPS™ 1640 Εγχειρίδιο σέρβις** 

- [Αφαίρεση της κάρτας ήχου](#page-5-1)
- <u>ινατοποθέτηση της κάρτα</u>
- ΠΡΟΣΟΧΗ: Διαβάστε τις πληροφορίες ασφαλείας που παραλάβατε μαζί με τον υπολογιστή σας, προτού εκτελέσετε εργασίες στο εσωτερικό του. Για<br>πρόσθετες πληροφορίες σχετικά με τις άριστες πρακτικές σε θέματα ασφάλειας, ανατρέξτ
- **ΕΙΔΟΠΟΙΗΣΗ:** Προς αποφυγή ηλεκτροστατικής εκκένωσης, γειωθείτε χρησιμοποιώντας μεταλλικό περικάρπιο γείωσης ή αγγίζοντας κατά διαστήματα μια άβαφη μεταλλική επιφάνεια του υπολογιστή (όπως το πίσω πλαίσιο).
- **ΕΙΔΟΠΟΙΗΣΗ**: Μόνο εξουσιοδοτημένος τεχνικός συντήρησης επιτρέπεται να εκτελεί επισκευές στον υπολογιστή σας. Η εγγύησή σας δεν καλύπτει ζημιές<br>εξαιτίας εργασιών συντήρησης που δεν είναι εξουσιοδοτημένες από την Dell™.
- **ΕΙΔΟΠΟΙΗΣΗ**: [Για να μην προκληθεί ζημιά στην πλακέτα συστήματος](file:///C:/data/systems/sxl1645/gk/sm/before.htm#wp1435099), αφαιρέστε την κύρια μπαταρία (ανατρέξτε στην ενότητα <u>Πριν από την εκτέλεση</u><br>ερνασιών στο εσωτερικό του υπολονιστή σας) πριν από κάθε εργασία στο εσωτερικό

## <span id="page-5-1"></span>**Αφαίρεση της κάρτας ήχου**

- 1. Ακολουθήστε τις οδηγίες που αναφέρει η ενότητα [Προτού ξεκινήσετε](file:///C:/data/systems/sxl1645/gk/sm/before.htm#wp1435071).
- 2. Αφαιρέστε το στήριγμα παλάμης (ανατρέξτε στην ενότητα [Αφαίρεση του στηρίγματος παλάμης](file:///C:/data/systems/sxl1645/gk/sm/palmrest.htm#wp1044787)).
- 3. Αποσυνδέστε το καλώδιο της κάρτας ήχου από τους συνδέσμους του στην κάρτα ήχου και στην πλακέτα συστήματος.
- 4. Αφαιρέστε το mylar του πίνακα των λυχνιών που υποδεικνύουν την κατάσταση των συσκευών.
- 5. Αποσυνδέστε το καλώδιο γείωσης της κάρτας ήχου από τους συνδέσμους του στην πλακέτα συστήματος και την κάρτα ήχου και αφαιρέστε το από τη βάση του υπολογιστή.
- 6. Αφαιρέστε τις δύο βίδες που συγκρατούν την κάρτα ήχου.
- 7. Ανασηκώστε την κάρτα ήχου και αφαιρέστε την από τη βάση του υπολογιστή.

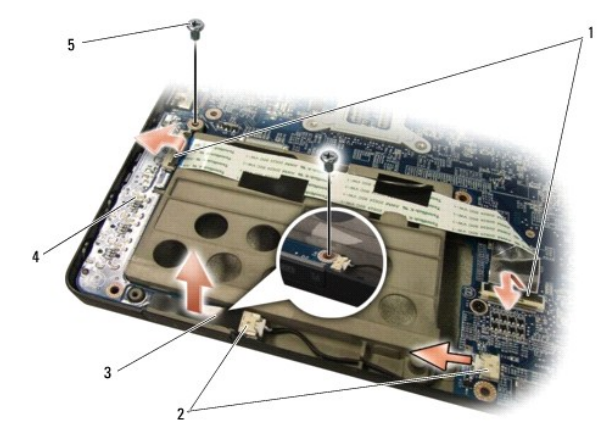

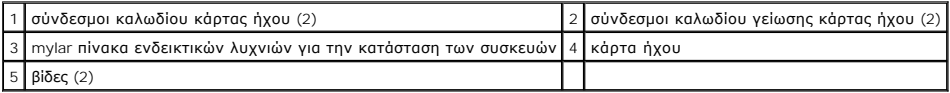

## <span id="page-5-2"></span>**Επανατοποθέτηση της κάρτας ήχου**

- 1. Τοποθετήστε την κάρτα ήχου στη βάση του υπολογιστή.
- 2. Επανατοποθετήστε τις δύο βίδες που συγκρατούν την κάρτα ήχου.
- 3. Συνδέστε το καλώδιο της κάρτας ήχου στους συνδέσμους του στην κάρτα ήχου και στην πλακέτα συστήματος.
- 4. Επανατοποθετήστε το mylar του πίνακα των λυχνιών που υποδεικνύουν την κατάσταση των συσκευών.
- 5. Επανατοποθετήστε το καλώδιο γείωσης της κάρτας ήχου και συνδέστε το στους συνδέσμους του στην πλακέτα συστήματος και στην κάρτα ήχου.

**ΕΙΔΟΠΟΙΗΣΗ**: Προτού θέσετε σε λειτουργία τον υπολογιστή, επανατοποθετήστε όλες τις βίδες και βεβαιωθείτε ότι δεν έχει μείνει καμία στο εσωτερικό του<br>υπολογιστή. Σε αντίθετη περίπτωση, μπορεί να προκληθεί βλάβη στον υπολο

6. Επανατοποθετήστε το στήριγμα παλάμης (ανατρέξτε στην ενότητα [Επανατοποθέτηση του στηρίγματος παλάμης](file:///C:/data/systems/sxl1645/gk/sm/palmrest.htm#wp1050987)).

# <span id="page-7-0"></span>**Κάλυμμα βάσης**

**Dell™ Studio XPS™ 1640 Εγχειρίδιο σέρβις** 

- [Αφαίρεση του καλύμματος βάσης](#page-7-1)
- Θ Επανατοποθέτηση του καλύμματο
- ΠΡΟΣΟΧΗ: Διαβάστε τις πληροφορίες ασφαλείας που παραλάβατε μαζί με τον υπολογιστή σας, προτού εκτελέσετε εργασίες στο εσωτερικό του. Για<br>πρόσθετες πληροφορίες σχετικά με τις άριστες πρακτικές σε θέματα ασφάλειας, ανατρέξτ
- ΠΡΟΣΟΧΗ: Προτού εκτελέσετε τις διαδικασίες αυτές, σβήστε τον υπολογιστή, αποσυνδέστε το μετασχηματιστή ΑC από την ηλεκτρική πρίζα και τον<br>υπολογιστή, αποσυνδέστε το μόντεμ από τον επιτοίχιο σύνδεσμο και τον υπολογιστή και
- **ΕΙΔΟΠΟΙΗΣΗ**: Προς αποφυγή ηλεκτροστατικής εκκένωσης, γειωθείτε χρησιμοποιώντας μεταλλικό περικάρπιο γείωσης ή αγγίζοντας κατά διαστήματα μια<br>άβαφη μεταλλική επιφάνεια (όπως ένα σύνδεσμο στο πίσω μέρος του υπολογιστή).
- **ΕΙΔΟΠΟΙΗΣΗ**: Μόνο εξουσιοδοτημένος τεχνικός συντήρησης επιτρέπεται να εκτελεί επισκευές στον υπολογιστή σας. Η εγγύησή σας δεν καλύπτει ζημιές<br>εξαιτίας εργασιών συντήρησης που δεν είναι εξουσιοδοτημένες από την Dell™.
- 0 **ΕΙΔΟΠΟΙΗΣΗ**: [Για να μην προκληθεί ζημιά στην πλακέτα συστήματος](file:///C:/data/systems/sxl1645/gk/sm/before.htm#wp1435099), αφαιρέστε την κύρια μπαταρία (ανατρέξτε στην ενότητα <u>Πριν από την εκτέλεση</u><br><u>εργασιών στο εσωτερικό του υπολογιστή σας</u>) πριν από κάθε εργασία στο εσωτερι

### <span id="page-7-1"></span>**Αφαίρεση του καλύμματος βάσης**

- 1. Βεβαιωθείτε ότι ο υπολογιστής είναι σβηστός.
- 2. Αφαιρέστε την μπαταρία (ανατρέξτε στην ενότητα [Πριν από την εκτέλεση εργασιών στο εσωτερικό του υπολογιστή σας](file:///C:/data/systems/sxl1645/gk/sm/before.htm#wp1435099)).
- 3. Ξεβιδώστε τις δέκα βίδες στερέωσης στο κάλυμμα της βάσης, σηκώστε γυρτά το κάλυμμα, όπως υποδεικνύεται στην εικόνα, και αφαιρέστε το από τον υπολογιστή.

**ΠΡΟΣΟΧΗ: Μην αγγίζετε την ψύκτρα του επεξεργαστή. Η αφαίρεση εξαρτημάτων του επεξεργαστή πρέπει να γίνεται μόνο από εκπαιδευμένα άτομα του προσωπικού τεχνικής υποστήριξης.**

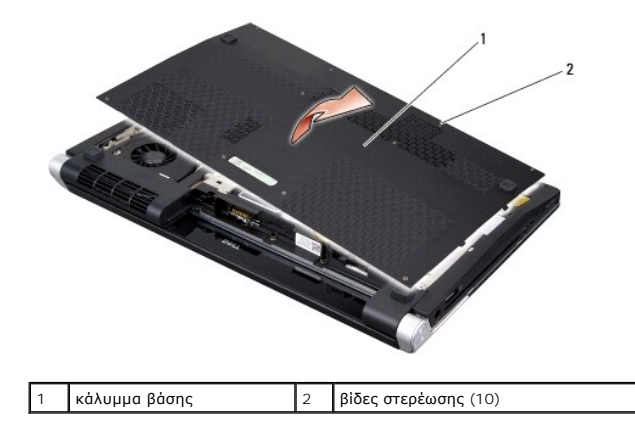

# <span id="page-7-2"></span>**Επανατοποθέτηση του καλύμματος βάσης**

- 1. Ευθυγραμμίστε τις γλωττίδες του καλύμματος βάσης με το κάτω μέρος του υπολογιστή.
- 2. Σφίξτε τις δέκα βίδες στερέωση πάνω στο κάλυμμα βάσης.
- 3. Περάστε συρτά την μπαταρία μέσα στο φατνίο της μέχρι να «κουμπώσει» στη θέση της με ένα χαρακτηριστικό κλικ.

#### <span id="page-8-0"></span>**Διάταξη της ασφάλειας της μπαταρίας Dell™ Studio XPS™ 1640 Εγχειρίδιο σέρβις**

- [Αφαίρεση της διάταξης της ασφάλειας της μπαταρίας](#page-8-1)
- Επανατοποθέτηση της διάταξης της ασφάλεια
- ΠΡΟΣΟΧΗ: Διαβάστε τις πληροφορίες ασφαλείας που παραλάβατε μαζί με τον υπολογιστή σας, προτού εκτελέσετε εργασίες στο εσωτερικό του. Για<br>πρόσθετες πληροφορίες σχετικά με τις άριστες πρακτικές σε θέματα ασφάλειας, ανατρέξτ
- **ΕΙΔΟΠΟΙΗΣΗ:** Προς αποφυγή ηλεκτροστατικής εκκένωσης, γειωθείτε χρησιμοποιώντας μεταλλικό περικάρπιο γείωσης ή αγγίζοντας κατά διαστήματα μια άβαφη μεταλλική επιφάνεια του υπολογιστή (όπως το πίσω πλαίσιο).
- **ΕΙΔΟΠΟΙΗΣΗ:** Μόνο εξουσιοδοτημένος τεχνικός συντήρησης επιτρέπεται να εκτελεί εργασίες επισκευής στον υπολογιστή σας Η εγγύησή σας δεν καλύπτει ζημιές εξαιτίας εργασιών συντήρησης που δεν είναι εξουσιοδοτημένες από την Dell™.
- O **ΕΙΔΟΠΟΙΗΣΗ**: [Για να μην προκληθεί ζημιά στην πλακέτα συστήματος](file:///C:/data/systems/sxl1645/gk/sm/before.htm#wp1435099), αφαιρέστε την κύρια μπαταρία (ανατρέξτε στην ενότητα <u>Πριν από την εκτέλεση</u><br>ερνασιών στο εσωτερικό του υπολονιστή σας) πριν από κάθε εργασία στο εσωτερικό

## <span id="page-8-1"></span>**Αφαίρεση της διάταξης της ασφάλειας της μπαταρίας**

- 1. Ακολουθήστε τις οδηγίες που αναφέρει η ενότητα [Προτού ξεκινήσετε](file:///C:/data/systems/sxl1645/gk/sm/before.htm#wp1435071).
- 2. Αφαιρέστε την πλακέτα συστήματος (ανατρέξτε στην ενότητα [Αφαίρεση της πλακέτας συστήματος](file:///C:/data/systems/sxl1645/gk/sm/sysboard.htm#wp1032066)).
- 3. Αφαιρέστε τη βίδα που συγκρατεί τη διάταξη της ασφάλειας της μπαταρίας στη βάση του υπολογιστή.
- 4. Αφαιρέστε το ελατήριο από το άγκιστρο που το συγκρατεί στη θέση του.
- 5. Ανασηκώστε τη διάταξη και αφαιρέστε την από τη βάση του υπολογιστή.

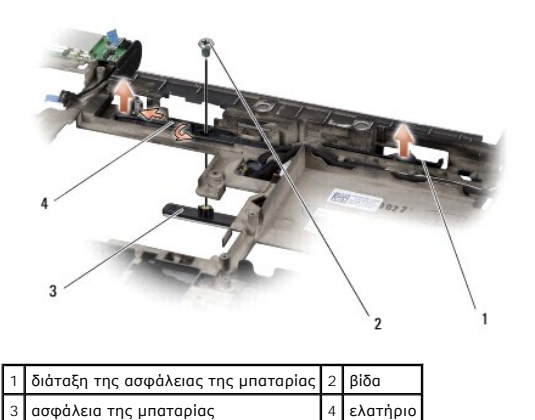

### <span id="page-8-2"></span>**Επανατοποθέτηση της διάταξης της ασφάλειας της μπαταρίας**

- 1. Τοποθετήστε τη διάταξη της ασφάλειας της μπαταρίας στο κανάλι στη βάση του υπολογιστή.
- 2. Επανατοποθετήστε τη βίδα που συγκρατεί τη διάταξη της ασφάλειας της μπαταρίας στη βάση του υπολογιστή.
- 3. Με ένα μικρό κατσαβίδι τοποθετήστε το ελατήριο πάνω από το άγκιστρο στη βάση του υπολογιστή.

Βεβαιωθείτε ότι η ασφάλεια που μόλις εγκαταστήσατε κινείται ομαλά και ελεύθερα όταν την πιέσετε και την αφήσετε.

- 4. Επανατοποθετήστε την πλακέτα συστήματος (ανατρέξτε στην ενότητα [Επανατοποθέτηση της πλακέτας συστήματος](file:///C:/data/systems/sxl1645/gk/sm/sysboard.htm#wp1027497)).
- **ΕΙΔΟΠΟΙΗΣΗ**: Προτού θέσετε σε λειτουργία τον υπολογιστή, επανατοποθετήστε όλες τις βίδες και βεβαιωθείτε ότι δεν έχει μείνει καμία στο εσωτερικό του<br>υπολογιστή. Σε αντίθετη περίπτωση, μπορεί να προκληθεί βλάβη στον υπολο

# <span id="page-10-0"></span>**Προτού ξεκινήσετε**

**Dell™ Studio XPS™ 1640 Εγχειρίδιο σέρβις** 

- [Συνιστώμενα εργαλεία](#page-10-1)
- [Τερματισμός της λειτουργίας του υπολογιστή σας](#page-10-2)
- [Πριν από την εκτέλεση εργασιών στο εσωτερικό του υπολογιστή σας](#page-10-3)

Στην ενότητα αυτή παρουσιάζονται οι διαδικασίες για την αφαίρεση και την εγκατάσταση των εξαρτημάτων στον υπολογιστή σας. Αν δεν αναφέρεται κάτι<br>διαφορετικό, κάθε διαδικασία προϋποθέτει ότι ισχύουν τα εξής:

- l Έχετε εκτελέσει τα βήματα που περιγράφονται στις ενότητες <u>Τερματισμός της λειτουργίας του υπολογιστή σας</u> και <u>Πριν από την εκτέλεση εργασιών στο</u> ικό του υπολ
- l Έχετε διαβάσει τις πληροφορίες ασφαλείας που παραλάβατε μαζί με τον υπολογιστή σας*.*
- l Μπορείτε να αντικαταστήσετε ένα εξάρτημα ή—αν το αγοράσατε χωριστά—να το εγκαταστήσετε εκτελώντας τη διαδικασία αφαίρεσης με αντίστροφη σειρά.

#### <span id="page-10-1"></span>**Συνιστώμενα εργαλεία**

Για τις διαδικασίες που αναφέρει το παρόν έγγραφο, μπορεί να απαιτούνται τα εξής εργαλεία:

- l Μικρό κατσαβίδι με πλακέ μύτη
- l Σταυροκατσάβιδο
- l Εξάγωνο καρυδάκι
- l Εργαλείο απεγκατάστασης επεξεργαστή
- l CD με πρόγραμμα αναβάθμισης του BIOS

### <span id="page-10-2"></span>**Τερματισμός της λειτουργίας του υπολογιστή σας**

Θ **ΕΙΔΟΠΟΙΗΣΗ:** Για να μη χαθούν δεδομένα, αποθηκεύστε και κλείστε όλα τα ανοιχτά αρχεία και τερματίστε όλα τα ανοιχτά προγράμματα, προτού σβήσετε τον υπολογιστή σας.

- 1. Αποθηκεύστε και κλείστε όλα τα ανοιχτά αρχεία και τερματίστε όλα τα ανοιχτά προγράμματα.
- 2. Σε Microsoft® Windows Vista®, κάντε κλικ στην επιλογή **Start** (Έναρξη) , στο βέλος και, στη συνέχεια, στην επιλογή **Shut Down** (Τερματισμός λειτουργίας).

Ο υπολογιστής σβήνει μόλις τελειώσει η διαδικασία τερματισμού του λειτουργικού συστήματος.

3. Βεβαιωθείτε ότι ο υπολογιστής και όλες οι συνδεδεμένες συσκευές έχουν απενεργοποιηθεί. Αν ο υπολογιστής σας και οι συνδεδεμένες συσκευές δεν απενεργοποιηθούν αυτόματα μετά τον τερματισμό του λειτουργικού σας συστήματος, πιέστε και κρατήστε πατημένο το κουμπί τροφοδοσίας για τουλάχιστον 8 έως 10 δευτερόλεπτα ωσότου κλείσει ο υπολογιστής.

### <span id="page-10-3"></span>**Πριν από την εκτέλεση εργασιών στο εσωτερικό του υπολογιστή σας**

Για να μπορέσετε να προστατέψετε τον υπολογιστή σας από ενδεχόμενες ζημιές και να διασφαλίσετε την ατομική σας προστασία, ακολουθήστε τις επόμενες οδηγίες ασφαλείας.

- **ΠΡΟΣΟΧΗ: Προτού ξεκινήσετε κάποια από τις διαδικασίες που αναφέρει η παρούσα ενότητα, ακολουθήστε τις οδηγίες για την ασφάλεια που παραλάβατε μαζί με τον υπολογιστή σας.**
- **ΕΙΔΟΠΟΙΗΣΗ**: Φροντίστε να χειρίζεστε τα εξαρτήματα και τις κάρτες με προσοχή. Μην αγγίζετε τα εξαρτήματα ή τις επαφές στις κάρτες. Φροντίστε να<br>κρατάτε τις κάρτες από τις άκρες τους. Φροντίστε να κρατάτε τα εξαρτήματα, ό

**ΕΙΔΟΠΟΙΗΣΗ:** Μόνο εξουσιοδοτημένος τεχνικός συντήρησης επιτρέπεται να εκτελεί επισκευές στον υπολογιστή σας. Η εγγύησή σας δεν καλύπτει ζημιές εξαιτίας εργασιών συντήρησης που δεν είναι εξουσιοδοτημένες από την Dell.

**ΕΙΔΟΠΟΙΗΣΗ**: Όταν αποσυνδέετε ένα καλώδιο, τραβήξτε το από το σύνδεσμο ή την ειδική γλωττίδα και και μην τραβάτε το ίδιο το καλώδιο. Μερικά<br>καλώδια έχουν σύνδεσμο με γλωττίδες ασφαλείας. Προτού αποσυνδέσετε καλώδιο αυτού συνδέσμους, φροντίστε να μένουν απόλυτα ευθυγραμμισμένοι για να μη λυγίσει κάποια ακίδα τους. Επίσης, προτού συνδέσετε ένα καλώδιο, βεβαιωθείτε<br>ότι και οι δύο σύνδεσμοί του είναι σωστά προσανατολισμένοι και ευθυγραμμισμέν

**ΕΙΔΟΠΟΙΗΣΗ:** Για να μην προκληθεί ζημιά στον υπολογιστή εκτελέστε τα βήματα που ακολουθούν προτού ξεκινήσετε τις εργασίες στο εσωτερικό του.

1. Βεβαιωθείτε ότι η επιφάνεια εργασίας είναι επίπεδη και καθαρή για να αποφύγετε τις γρατζουνιές στο κάλυμμα του υπολογιστή.

- 2. Σβήστε τον υπολογιστή σας (ανατρέξτε στην ενότητα [Τερματισμός της λειτουργίας του υπολογιστή σας](#page-10-2)).
- 3. Αν ο υπολογιστής είναι συνδεδεμένος με κάποια συσκευή σύνδεσης, αποσυνδέστε τον. Για οδηγίες, ανατρέξτε στην τεκμηρίωση που παραλάβατε μαζί με τη συσκευή σύνδεσης.

**ΕΙΔΟΠΟΙΗΣΗ:** Για να αποσυνδέσετε ένα καλώδιο δικτύου, βγάλτε πρώτα το βύσμα του από τον υπολογιστή σας και, στη συνέχεια, βγάλτε το άλλο βύσμα<br>του από τη συσκευή δικτύου.

- 4. Αποσυνδέστε όλα τα καλώδια τηλεφώνου ή δικτύου από τον υπολογιστή.
- 5. Πιέστε και αφαιρέστε κάθε εγκατεστημένη κάρτα από την υποδοχή ExpressCard και τη μονάδα ανάγνωσης κάρτας μνήμης 8 σε1.
- 6. Αποσυνδέστε τον υπολογιστή σας και όλες τις προσαρτημένες συσκευές από τις ηλεκτρικές τους πρίζες.

**ΕΙΔΟΠΟΙΗΣΗ:** Για να μην προκληθεί ζημιά στην πλακέτα συστήματος, πρέπει να αφαιρέσετε την μπαταρία από το φατνίο της προτού εκτελέσετε εργασίες συντήρησης στον υπολογιστή.

**ΕΙΔΟΠΟΙΗΣΗ**: Για να μην προκληθεί βλάβη στον υπολογιστή, πρέπει να χρησιμοποιείτε μόνο την μπαταρία που σχεδιάστηκε για τον συγκεκριμένο<br>υπολογιστή της Dell. Μη χρησιμοποιείτε μπαταρίες που σχεδιάστηκαν για άλλους υπολογ

- 7. Γυρίστε ανάποδα τον υπολογιστή.
- 8. Σύρετε την ασφάλεια της μπαταρίας στο πλάι.
- 9. Βγάλτε συρτά την μπαταρία από το φατνίο της.

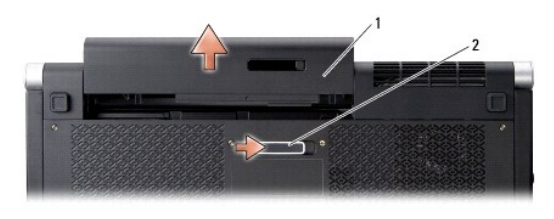

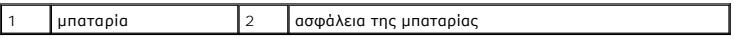

10. Πιέστε το κουμπί τροφοδοσίας για να γειωθεί η πλακέτα συστήματος.

## <span id="page-12-0"></span>**Αναβάθμιση του BIOS**

**Dell™ Studio XPS™ 1640 Εγχειρίδιο σέρβις** 

- [Αναβάθμιση του](#page-12-1) BIOS από CD
- **Ο** Αναβάθμιση του BIOS από τη μονάδα σκλη

Αν η νέα πλακέτα συστήματος συνοδεύεται από ένα CD με πρόγραμμα αναβάθμισης του BIOS, χρησιμοποιήστε το CD για να αναβαθμίσετε το BIOS. Αν δεν έχετε<br>CD με πρόγραμμα αναβάθμισης του BIOS, κάντε την αναβάθμιση του BIOS από

### <span id="page-12-1"></span>**Αναβάθμιση του BIOS από CD**

1. Βεβαιωθείτε ότι ο μετασχηματιστής AC είναι συνδεδεμένος σε ηλεκτρική πρίζα και ότι η κύρια μπαταρία είναι σωστά εγκατεστημένη.

**ΣΗΜΕΙΩΣΗ:** Αν πρόκειται να χρησιμοποιήσετε CD με πρόγραμμα αναβάθμισης του BIOS, ρυθμίστε τον υπολογιστή έτσι ώστε η εκκίνησή του να γίνει από CD προτού τοποθετήσετε το CD στη μονάδα.

2. Τοποθετήστε στη μονάδα το CD με το πρόγραμμα αναβάθμισης του BIOS και επανεκκινήστε τον υπολογιστή.

Ακολουθήστε τις οδηγίες που εμφανίζονται στην οθόνη. Ο υπολογιστής θα συνεχίσει την εκκίνησή του και θα ενημερώσει το νέο BIOS. Μόλις ολοκληρωθεί η ενημέρωση, θα γίνει αυτόματη επανεκκίνηση του υπολογιστή.

- 3. Στη διάρκεια του αυτοδιαγνωστικού ελέγχου κατά την εκκίνηση (POST), πιέστε <F2> για είσοδο στο πρόγραμμα ρύθμισης του συστήματος.
- 4. Επιλέξτε το μενού **Exit** (Έξοδος).
- 5. Για επαναφορά των προεπιλογών του υπολογιστή, επιλέξτε **Load Setup Defaults** (Φόρτωση προεπιλογών ρύθμισης).
- 6. Αφαιρέστε το CD με το πρόγραμμα αναβάθμισης του BIOS από τη μονάδα.
- 7. Για να αποθηκευτούν οι αλλαγές στη διαμόρφωση ρυθμίσεων, επιλέξτε **Exit Saving Changes** (Έξοδος από την αποθήκευση αλλαγών).
- 8. Η αναβάθμιση του BIOS τελειώνει και γίνεται αυτόματη επανεκκίνηση του υπολογιστή.

## <span id="page-12-2"></span>**Αναβάθμιση του BIOS από τη μονάδα σκληρού δίσκου**

- 1. Βεβαιωθείτε ότι ο μετασχηματιστής AC είναι συνδεδεμένος σε ηλεκτρική πρίζα, ότι η κύρια μπαταρία είναι σωστά εγκατεστημένη και υπάρχει συνδεδεμένο καλώδιο δικτύου.
- 2. Θέστε τον υπολογιστή σε λειτουργία.
- 3. Εντοπίστε το αρχείο της πιο πρόσφατης ενημέρωσης BIOS για τον υπολογιστή σας στον ιστοχώρο **support.dell.com**.
- 4. Για να γίνει η λήψη του αρχείου, κάντε κλικ στην επιλογή **Download Now** (Λήψη τώρα).
- 5. Αν εμφανιστεί το παράθυρο **Export Compliance Disclaimer** (Δήλωση αποποίησης ευθύνης περί συμμόρφωσης εξαγωγής), κάντε κλικ στην επιλογή **Yes, I Accept this Agreement** (Ναι, δέχομαι την παρούσα συμφωνία).

Εμφανίζεται το παράθυρο **File Download** (Λήψη αρχείου).

6. Κάντε κλικ στην επιλογή **Save this program to disk** (Αποθήκευση του προγράμματος στη δισκέτα) και, στη συνέχεια, κλικ στο **OK**.

Εμφανίζεται το παράθυρο **Save In** (Αποθήκευση σε).

7. Κάντε κλικ στο κάτω βέλος για προβολή του μενού **Save In** (Αποθήκευση σε), επιλέξτε **Desktop** (Επιφάνεια εργασίας) και, στη συνέχεια, κάντε κλικ στην επιλογή **Save** (Αποθήκευση).

Γίνεται λήψη και αποθήκευση του αρχείου στην επιφάνεια εργασίας σας.

8. Κάντε κλικ στην επιλογή **Close** (Κλείσιμο) αν εμφανιστεί το παράθυρο **Download Complete** (Η λήψη ολοκληρώθηκε).

Το εικονίδιο του αρχείου εμφανίζεται στην επιφάνεια εργασίας σας και έχει το ίδιο όνομα με το ληφθέν αρχείο ενημέρωσης του BIOS.

9. Κάντε διπλό κλικ στο εικονίδιο του αρχείου στην επιφάνεια εργασίας και ακολουθήστε τις οδηγίες στην οθόνη.

#### <span id="page-14-0"></span>**Μπαταρία σε σχήμα νομίσματος Dell™ Studio XPS™ 1640 Εγχειρίδιο σέρβις**

- 
- *Αφαίρεση της μπαταρίας σε σχήμα νομίσματος*
- νατοποθέτηση της μπαταρίας σε σχήμα
- ΠΡΟΣΟΧΗ: Διαβάστε τις πληροφορίες ασφαλείας που παραλάβατε μαζί με τον υπολογιστή σας, προτού εκτελέσετε εργασίες στο εσωτερικό του. Για<br>πρόσθετες πληροφορίες σχετικά με τις άριστες πρακτικές σε θέματα ασφάλειας, ανατρέξτ
- **ΕΙΔΟΠΟΙΗΣΗ:** Προς αποφυγή ηλεκτροστατικής εκκένωσης, γειωθείτε χρησιμοποιώντας μεταλλικό περικάρπιο γείωσης ή αγγίζοντας κατά διαστήματα μια άβαφη μεταλλική επιφάνεια (όπως ένα σύνδεσμο στο πίσω μέρος του υπολογιστή).
- **ΕΙΔΟΠΟΙΗΣΗ**: Μόνο εξουσιοδοτημένος τεχνικός συντήρησης επιτρέπεται να εκτελεί εργασίες επισκευής στον υπολογιστή σας. Η εγγύησή σας δεν<br>καλύπτει ζημιές εξαιτίας εργασιών συντήρησης που δεν είναι εξουσιοδοτημένες από την
- **ΕΙΔΟΠΟΙΗΣΗ**: [Για να μην προκληθεί ζημιά στην πλακέτα συστήματος](file:///C:/data/systems/sxl1645/gk/sm/before.htm#wp1435099), αφαιρέστε την κύρια μπαταρία (ανατρέξτε στην ενότητα <u>Πριν από την εκτέλεση</u><br>ερνασιών στο εσωτερικό του υπολονιστή σας) πριν από κάθε εργασία στο εσωτερικό

### <span id="page-14-1"></span>**Αφαίρεση της μπαταρίας σε σχήμα νομίσματος**

- 1. Ακολουθήστε τις οδηγίες που αναφέρει η ενότητα [Προτού ξεκινήσετε](file:///C:/data/systems/sxl1645/gk/sm/before.htm#wp1435071).
- 2. Αφαιρέστε το κάλυμμα της βάσης (ανατρέξτε στην ενότητα [Αφαίρεση του καλύμματος βάσης](file:///C:/data/systems/sxl1645/gk/sm/basecvr.htm#wp1223484)).
- 3. Αποσυνδέστε το καλώδιο της μπαταρίας σε σχήμα νομίσματος από το σύνδεσμο στην πλακέτα συστήματος.
- 4. Ανασηκώστε την μπαταρία σε σχήμα νομίσματος και αφαιρέστε την από τη βάση του υπολογιστή.

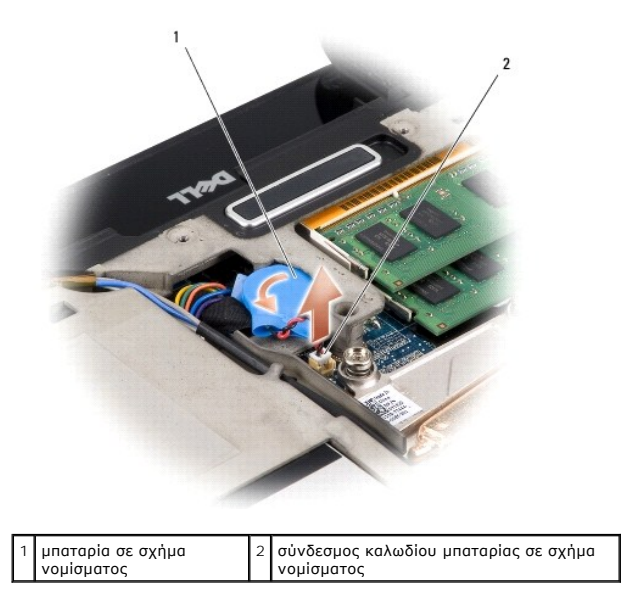

## <span id="page-14-2"></span>**Επανατοποθέτηση της μπαταρίας σε σχήμα νομίσματος**

- 1. Επανατοποθετήστε την μπαταρία σε σχήμα νομίσματος.
- 2. Συνδέστε το καλώδιο της μπαταρίας σε σχήμα νομίσματος στο σύνδεσμο στην κάρτα συστήματος.
- 3. Επανατοποθετήστε το κάλυμμα της βάσης (ανατρέξτε στην ενότητα [Επανατοποθέτηση του καλύμματος βάσης](file:///C:/data/systems/sxl1645/gk/sm/basecvr.htm#wp1217063)).
- 4. Περάστε συρτά την μπαταρία μέσα στο φατνίο της μέχρι να «κουμπώσει» στη θέση της με ένα χαρακτηριστικό κλικ.

# <span id="page-16-0"></span>**Επεξεργαστής**

**Dell™ Studio XPS™ 1640 Εγχειρίδιο σέρβις** 

- [Αφαίρεση του επεξεργαστή](#page-16-1)
- [Εγκατάσταση του επεξεργαστή](#page-17-0)
- ΠΡΟΣΟΧΗ: Διαβάστε τις πληροφορίες ασφαλείας που παραλάβατε μαζί με τον υπολογιστή σας, προτού εκτελέσετε εργασίες στο εσωτερικό του. Για<br>πρόσθετες πληροφορίες σχετικά με τις άριστες πρακτικές σε θέματα ασφάλειας, ανατρέξτ
- $\bullet$ **ΕΙΔΟΠΟΙΗΣΗ:** Προς αποφυγή ηλεκτροστατικής εκκένωσης, γειωθείτε χρησιμοποιώντας μεταλλικό περικάρπιο γείωσης ή αγγίζοντας κατά διαστήματα μια άβαφη μεταλλική επιφάνεια (όπως ένα σύνδεσμο στο πίσω μέρος του υπολογιστή).
- Θ **ΕΙΔΟΠΟΙΗΣΗ**: Για να αποφύγετε τη διακοπτόμενη επαφή της έκκεντρης βίδας στην υποδοχή ΖΙF με τον επεξεργαστή κατά την αφαίρεση ή την<br>επανατοποθέτησή του, πιέστε ελαφρά το κέντρο του επεξεργαστή την ώρα που γυρίζετε την έκ
- O **ΕΙΔΟΠΟΙΗΣΗ:** Για να μην προκληθεί βλάβη στον επεξεργαστή, κρατήστε το κατσαβίδι κάθετα προς τον επεξεργαστή όση ώρα βιδώνετε την έκκεντρη βίδα.
- 0 **ΕΙΔΟΠΟΙΗΣΗ**: Μόνο εξουσιοδοτημένος τεχνικός συντήρησης επιτρέπεται να εκτελεί επισκευές στον υπολογιστή σας. Η εγγύησή σας δεν καλύπτει ζημιές<br>εξαιτίας εργασιών συντήρησης που δεν είναι εξουσιοδοτημένες από την Dell™.
- O **ΕΙΔΟΠΟΙΗΣΗ**: [Για να μην προκληθεί ζημιά στην πλακέτα συστήματος](file:///C:/data/systems/sxl1645/gk/sm/before.htm#wp1435099), αφαιρέστε την κύρια μπαταρία (ανατρέξτε στην ενότητα <u>Πριν από την εκτέλεση</u><br><u>εργασιών στο εσωτερικό του υπολογιστή σας</u>) πριν από κάθε εργασία στο εσωτερι

### <span id="page-16-1"></span>**Αφαίρεση του επεξεργαστή**

- 1. Ακολουθήστε τις οδηγίες που αναφέρει η ενότητα [Προτού ξεκινήσετε](file:///C:/data/systems/sxl1645/gk/sm/before.htm#wp1435071).
- 2. Αφαιρέστε το κάλυμμα της βάσης (ανατρέξτε στην ενότητα [Αφαίρεση του καλύμματος βάσης](file:///C:/data/systems/sxl1645/gk/sm/basecvr.htm#wp1223484)).
- 3. Αφαιρέστε τα πίσω επικαλύμματα (ανατρέξτε στην ενότητα [Αφαίρεση των πίσω επικαλυμμάτων](file:///C:/data/systems/sxl1645/gk/sm/rearcap.htm#wp1223484)).
- 4. Αφαιρέστε την ψύκτρα του επεξεργαστή (ανατρέξτε στην ενότητα [Αφαίρεση της ψύκτρας του επεξεργαστή](file:///C:/data/systems/sxl1645/gk/sm/cpucool.htm#wp1119269)).
- **ΕΙΔΟΠΟΙΗΣΗ:** Αφαιρέστε τον επεξεργαστή τραβώντας τον ίσια πάνω. Προσέξτε να μη στραβώσουν οι ακίδες του επεξεργαστή.
- 5. Για να χαλαρώσει η υποδοχή ZIF, χρησιμοποιήστε μικρό κατσαβίδι με πλακέ μύτη και γυρίστε την έκκεντρη βίδα της υποδοχής ZIF αριστερά ωσότου φτάσει στο σημείο που σταματά το έκκεντρο.

Η έκκεντρη βίδα της υποδοχής ZIF συγκρατεί τον επεξεργαστή στην πλακέτα συστήματος. Λάβετε υπόψη το βέλος στην έκκεντρη βίδα της υποδοχής ZIF.

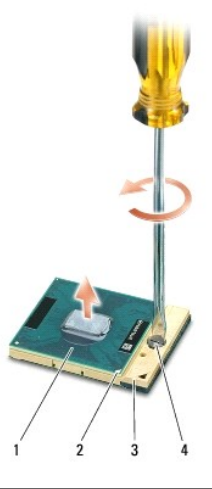

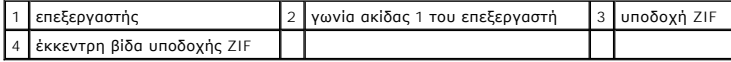

6. Χρησιμοποιήστε εργαλείο απεγκατάστασης για την αφαίρεση του επεξεργαστή.

### <span id="page-17-0"></span>**Εγκατάσταση του επεξεργαστή**

**ΕΙΔΟΠΟΙΗΣΗ**: Προτού τοποθετήσετε τον επεξεργαστή, βεβαιωθείτε ότι η έκκεντρη ασφάλεια είναι εντελώς ανοιχτή. Για τη σωστή τοποθέτηση του<br>επεξεργαστή στην υποδοχή ZIF δεν απαιτείται δύναμη.

**ΕΙΔΟΠΟΙΗΣΗ:** Η ακατάλληλη τοποθέτηση του επεξεργαστή μπορεί να οδηγήσει σε διακοπτόμενη σύνδεση ή μόνιμη βλάβη του επεξεργαστή και της Θ υποδοχής ZIF.

1. Ευθυγραμμίστε τη γωνία της ακίδας 1 του επεξεργαστή έτσι ώστε να βλέπει προς το τρίγωνο της υποδοχής ZIF και περάστε τον επεξεργαστή μέσα στην υποδοχή ZIF.

Όταν ο επεξεργαστής είναι σωστά τοποθετημένος, και οι τέσσερις γωνίες είναι ευθυγραμμισμένες στο ίδιο ύψος. Αν μία ή περισσότερες γωνίες είναι πιο<br>ψηλά από τις υπόλοιπες, ο επεξεργαστής δεν είναι σωστά τοποθετημένος.

- **ΕΙΔΟΠΟΙΗΣΗ**: Για να αποφύγετε τη διακοπτόμενη επαφή της έκκεντρης βίδας στην υποδοχή ΖΙF με τον επεξεργαστή κατά την αφαίρεση ή την<br>επανατοποθέτησή του, πιέστε ελαφρά το κέντρο του επεξεργαστή την ώρα που γυρίζετε την έκ
- 2. Σφίξτε την υποδοχή ZIF γυρίζοντας την έκκεντρη βίδα δεξιά για να στερεώσετε τον επεξεργαστή στην πλακέτα συστήματος.
- 3. Ξεκολλήστε το προστατευτικό χαρτί από το πίσω μέρος των νέων υποθεμάτων ψύξης στο κιτ και κολλήστε τα στα σημεία της ψύκτρας που καλύπτουν την κεντρική μονάδα του επεξεργαστή και τη μονάδα του επεξεργαστή γραφικών.
- **ΣΗΜΕΙΩΣΗ**: Αν αντικαταστήσετε τον επεξεργαστή, τον ανεμιστήρα ψύξης ή την πλακέτα συστήματος, χρησιμοποιήστε στην ψύκτρα του επεξεργαστή τα<br>υποθέματα ψύξης που περιλαμβάνει το κιτ για να διασφαλίσετε ότι θα επιτευχθεί η
- 4. Επανατοποθετήστε την ψύκτρα του επεξεργαστή (ανατρέξτε στην ενότητα [Επανατοποθέτηση της ψύκτρας του επεξεργαστή](file:///C:/data/systems/sxl1645/gk/sm/cpucool.htm#wp1122720)).
- 5. Επανατοποθετήστε τα πίσω επικαλύμματα (ανατρέξτε στην ενότητα [Επανατοποθέτηση των πίσω επικαλυμμάτων](file:///C:/data/systems/sxl1645/gk/sm/rearcap.htm#wp1217063)).
- 6. Επανατοποθετήστε το κάλυμμα της βάσης (ανατρέξτε στην ενότητα [Επανατοποθέτηση του καλύμματος βάσης](file:///C:/data/systems/sxl1645/gk/sm/basecvr.htm#wp1217063)).
- 7. Περάστε συρτά την μπαταρία μέσα στο φατνίο της μέχρι να «κουμπώσει» στη θέση της με ένα χαρακτηριστικό κλικ.
- 8. Ενημερώστε το BIOS χρησιμοποιώντας το CD που περιέχει το πρόγραμμα αναβάθμισης του BIOS (ανατρέξτε στην ενότητα [Αναβάθμιση του](file:///C:/data/systems/sxl1645/gk/sm/bios.htm#wp1084976) BIOS).

### <span id="page-18-0"></span>**Ψύκτρα επεξεργαστή Dell™ Studio XPS™ 1640 Εγχειρίδιο σέρβις**

- 
- [Αφαίρεση της ψύκτρας του επεξεργαστή](#page-18-1)
- <u>ατοποθέτηση της ψύκτρας του επεξε</u>
- ΠΡΟΣΟΧΗ: Διαβάστε τις πληροφορίες ασφαλείας που παραλάβατε μαζί με τον υπολογιστή σας, προτού εκτελέσετε εργασίες στο εσωτερικό του. Για<br>πρόσθετες πληροφορίες σχετικά με τις άριστες πρακτικές σε θέματα ασφάλειας, ανατρέξτ
- **ΕΙΔΟΠΟΙΗΣΗ:** Προς αποφυγή ηλεκτροστατικής εκκένωσης, γειωθείτε χρησιμοποιώντας μεταλλικό περικάρπιο γείωσης ή αγγίζοντας κατά διαστήματα μια άβαφη μεταλλική επιφάνεια (όπως ένα σύνδεσμο στο πίσω μέρος του υπολογιστή).
- **ΕΙΔΟΠΟΙΗΣΗ**: Μόνο εξουσιοδοτημένος τεχνικός συντήρησης επιτρέπεται να εκτελεί επισκευές στον υπολογιστή σας. Η εγγύησή σας δεν καλύπτει ζημιές<br>εξαιτίας εργασιών συντήρησης που δεν είναι εξουσιοδοτημένες από την Dell™.
- Θ **ΕΙΔΟΠΟΙΗΣΗ**: [Για να μην προκληθεί ζημιά στην πλακέτα συστήματος](file:///C:/data/systems/sxl1645/gk/sm/before.htm#wp1435099), αφαιρέστε την κύρια μπαταρία (ανατρέξτε στην ενότητα <u>Πριν από την εκτέλεση</u><br>ερνασιών στο εσωτερικό του υπολονιστή σας) πριν από κάθε εργασία στο εσωτερικό

### <span id="page-18-1"></span>**Αφαίρεση της ψύκτρας του επεξεργαστή**

- 1. Ακολουθήστε τις οδηγίες που αναφέρει η ενότητα [Προτού ξεκινήσετε](file:///C:/data/systems/sxl1645/gk/sm/before.htm#wp1435071).
- 2. Αφαιρέστε το κάλυμμα της βάσης (ανατρέξτε στην ενότητα [Αφαίρεση του καλύμματος βάσης](file:///C:/data/systems/sxl1645/gk/sm/basecvr.htm#wp1223484)).
- 3. Αφαιρέστε τα πίσω επικαλύμματα (ανατρέξτε στην ενότητα [Αφαίρεση των πίσω επικαλυμμάτων](file:///C:/data/systems/sxl1645/gk/sm/rearcap.htm#wp1223484)).
- 4. Χαλαρώστε τις επτά βίδες στερέωσης που συγκρατούν την ψύκτρα επεξεργασίας πάνω στην πλακέτα συστήματος.
- 5. Ανασηκώστε την ψύκτρα του επεξεργαστή και αφαιρέστε την από τον υπολογιστή.

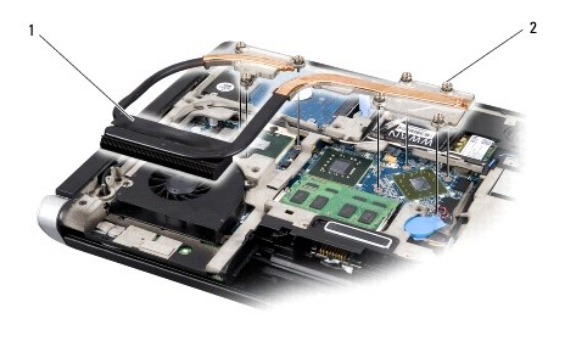

1 ψύκτρα επεξεργαστή 2 βίδες στερέωσης (7)

### <span id="page-18-2"></span>**Επανατοποθέτηση της ψύκτρας του επεξεργαστή**

**ΣΗΜΕΙΩΣΗ:** Η διαδικασία αυτή προϋποθέτει ότι έχετε ήδη αφαιρέσει την ψύκτρα και είστε έτοιμοι να την επανατοποθετήσετε.

- 1. Ξεκολλήστε το προστατευτικό χαρτί από το πίσω μέρος των νέων υποθεμάτων ψύξης που είναι προσαρτημένα στη νέα ψύκτρα του επεξεργαστή.
- **ΣΗΜΕΙΩΣΗ:** Αν αντικαταστήσετε την ψύκτρα του επεξεργαστή, τα υποθέματα ψύξης θα προσαρτηθούν στη νέα ψύκτρα. Μη χρησιμοποιείτε ξανά τα παλιά υποθέματα ψύξης.
- 2. Τοποθετήστε την ψύκτρα του επεξεργαστή στην πλακέτα συστήματος.
- 3. Σφίξτε τις επτά βίδες στερέωσης που συγκρατούν την ψύκτρα επεξεργασίας πάνω στην πλακέτα συστήματος.
- 4. Επανατοποθετήστε τα πίσω επικαλύμματα (ανατρέξτε στην ενότητα [Επανατοποθέτηση των πίσω επικαλυμμάτων](file:///C:/data/systems/sxl1645/gk/sm/rearcap.htm#wp1217063)).
- 5. Επανατοποθετήστε το κάλυμμα της βάσης (ανατρέξτε στην ενότητα [Επανατοποθέτηση του καλύμματος βάσης](file:///C:/data/systems/sxl1645/gk/sm/basecvr.htm#wp1217063)).
- 6. Περάστε συρτά την μπαταρία μέσα στο φατνίο της μέχρι να «κουμπώσει» στη θέση της με ένα χαρακτηριστικό κλικ.

# <span id="page-20-0"></span>**Διάταξη οθόνης**

**Dell™ Studio XPS™ 1640 Εγχειρίδιο σέρβις** 

- [Αφαίρεση της διάταξης οθόνης](#page-20-1)
- [Επανατοποθέτηση της διάταξης οθόνης](#page-21-1)
- ΠΡΟΣΟΧΗ: Διαβάστε τις πληροφορίες ασφαλείας που παραλάβατε μαζί με τον υπολογιστή σας, προτού εκτελέσετε εργασίες στο εσωτερικό του. Για<br>πρόσθετες πληροφορίες σχετικά με τις άριστες πρακτικές σε θέματα ασφάλειας, ανατρέξτ
- O **ΕΙΔΟΠΟΙΗΣΗ:** Προς αποφυγή ηλεκτροστατικής εκκένωσης, γειωθείτε χρησιμοποιώντας μεταλλικό περικάρπιο γείωσης ή αγγίζοντας κατά διαστήματα μια άβαφη μεταλλική επιφάνεια (όπως ένα σύνδεσμο στο πίσω μέρος του υπολογιστή).
- **ΕΙΔΟΠΟΙΗΣΗ**: Μόνο εξουσιοδοτημένος τεχνικός συντήρησης επιτρέπεται να εκτελεί επισκευές στον υπολογιστή σας. Η εγγύησή σας δεν καλύπτει ζημιές<br>εξαιτίας εργασιών συντήρησης που δεν είναι εξουσιοδοτημένες από την Dell™.
- O **ΕΙΔΟΠΟΙΗΣΗ**: [Για να μην προκληθεί ζημιά στην πλακέτα συστήματος](file:///C:/data/systems/sxl1645/gk/sm/before.htm#wp1435099), αφαιρέστε την κύρια μπαταρία (ανατρέξτε στην ενότητα <u>Πριν από την εκτέλεση</u><br>ερνασιών στο εσωτερικό του υπολονιστή σας) πριν από κάθε εργασία στο εσωτερικό
- $\bullet$ **ΕΙΔΟΠΟΙΗΣΗ:** Για να μην πάθει ζημιά η οθόνη, δεν πρέπει να αποσυναρμολογήσετε τη διάταξη της οθόνης Edge-to-Edge.

## <span id="page-20-1"></span>**Αφαίρεση της διάταξης οθόνης**

- 1. Ακολουθήστε τις οδηγίες που αναφέρει ενότητα [Προτού ξεκινήσετε](file:///C:/data/systems/sxl1645/gk/sm/before.htm#wp1435071).
- 2. Αφαιρέστε το στήριγμα παλάμης (ανατρέξτε στην ενότητα [Αφαίρεση του στηρίγματος παλάμης](file:///C:/data/systems/sxl1645/gk/sm/palmrest.htm#wp1044787)).
- 3. Αφαιρέστε τη μονάδα οπτικού δίσκου (ανατρέξτε στην ενότητα [Αφαίρεση της μονάδας οπτικού δίσκου](file:///C:/data/systems/sxl1645/gk/sm/optical.htm#wp1044846)).
- 4. Σημειώστε τον τρόπο σύνδεσης του καλωδίου της μίνι κάρτας και αποσυνδέστε προσεκτικά τα καλώδια κεραίας της μίνι κάρτας από τους οδηγούς τους.

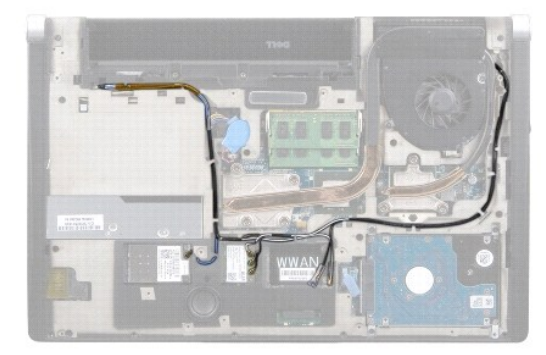

5. Αφαιρέστε τις δύο βίδες από τη βάση του υπολογιστή.

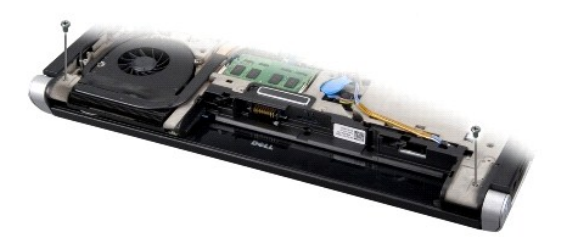

- 6. Γυρίστε ανάποδα τον υπολογιστή.
- 7. Τραβήξτε τα καλώδια της μίνι κάρτας μέσα από την πλακέτα συστήματος και αφαιρέστε τα από τη βάση του υπολογιστή.
- 8. Σημειώστε τον τρόπο σύνδεσης του καλωδίου της οθόνης, του καλωδίου της κάμερας και του καλωδίου της λυχνίας τροφοδοσίας/μπαταρίας και αποσυνδέστε προσεκτικά τα καλώδια από τους οδηγούς τους.

<span id="page-21-0"></span>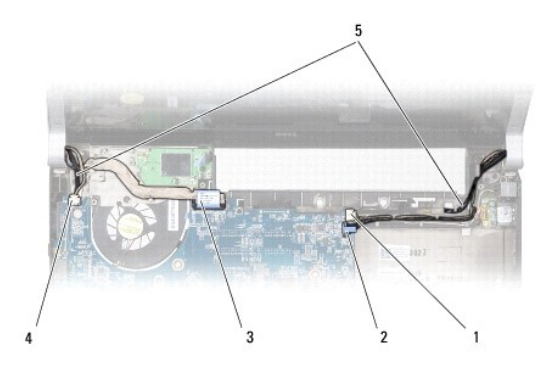

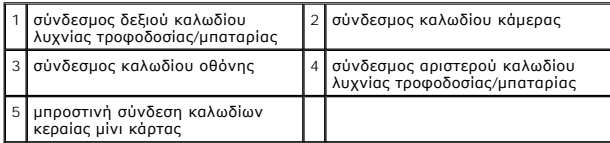

9. Αποσυνδέστε το δεξί και το αριστερό καλώδιο της λυχνίας τροφοδοσίας/μπαταρίας, το καλώδιο της οθόνης και το καλώδιο της κάμερας από τους<br>συνδέσμους τους στην πλακέτα συστήματος.

- 10. Αφαιρέστε τη βίδα του καλωδίου της οθόνης.
- 11. Αφαιρέστε τις τέσσερις βίδες (δύο σε κάθε πλευρά) που συγκρατούν τη διάταξη οθόνης πάνω στη βάση του υπολογιστή.
- 12. Ανασηκώστε τη διάταξη οθόνης και αφαιρέστε την από τον υπολογιστή.
- **ΕΙΔΟΠΟΙΗΣΗ:** Για να μην πάθει ζημιά η οθόνη, δεν πρέπει να αποσυναρμολογήσετε τη διάταξη της οθόνης Edge-to-Edge.

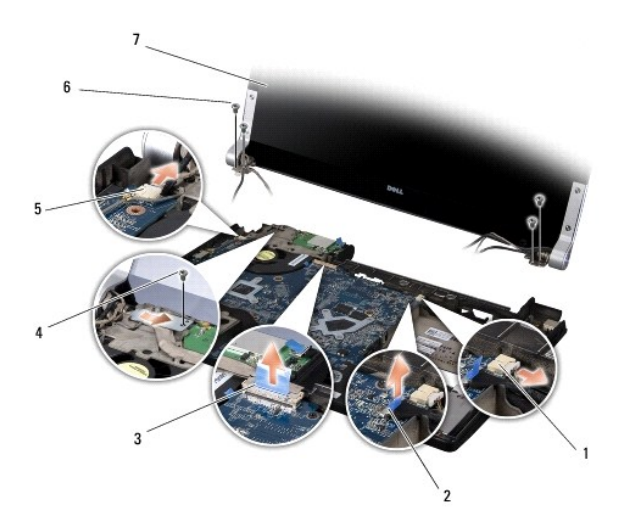

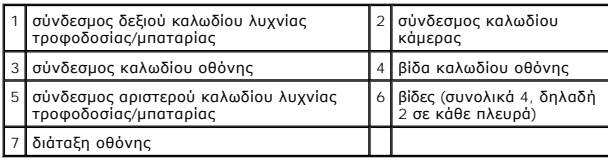

## <span id="page-21-1"></span>**Επανατοποθέτηση της διάταξης οθόνης**

**ΕΙΔΟΠΟΙΗΣΗ:** Για να μην πάθει ζημιά η οθόνη, δεν πρέπει να αποσυναρμολογήσετε τη διάταξη της οθόνης Edge-to-Edge.

1. Τοποθετήστε τη διάταξη οθόνης στη θέση της και επανατοποθετήστε τις τέσσερις βίδες (δύο σε κάθε πλευρά) που συγκρατούν τη διάταξη οθόνης.

- 2. Τοποθετήστε το δεξί και το αριστερό καλώδιο της λυχνίας τροφοδοσίας/μπαταρίας, το καλώδιο της και το καλώδιο της κάμερας στους οδηγούς<br>πους και συνδέστε τα στους αντίστοιχους συνδέσμους στην πλακέτα συστήματος.
- 3. Περάστε τα καλώδια κεραίας της μίνι κάρτας στους οδηγούς τους στο στήριγμα παλάμης και μέσα από την πλακέτα συστήματος.
- 4. Επανατοποθετήστε τις δύο βίδες στη βάση του υπολογιστή.
- 5. Περάστε τα καλώδια κεραίας της μίνι κάρτας στη βάση του υπολογιστή μέσα από τους οδηγούς τους.
- 6. Επανατοποθετήστε τη μονάδα οπτικού δίσκου (ανατρέξτε στην ενότητα [Επανατοποθέτηση της μονάδας οπτικού δίσκου](file:///C:/data/systems/sxl1645/gk/sm/optical.htm#wp1044788)).
- 7. Επανατοποθετήστε το στήριγμα παλάμης (ανατρέξτε στην ενότητα <u>[Επανατοποθέτηση του στηρίγματος παλάμης](file:///C:/data/systems/sxl1645/gk/sm/palmrest.htm#wp1050987)</u>).

**ΕΙΔΟΠΟΙΗΣΗ**: Προτού θέσετε σε λειτουργία τον υπολογιστή, επανατοποθετήστε όλες τις βίδες και βεβαιωθείτε ότι δεν έχει μείνει καμία στο εσωτερικό του<br>υπολογιστή. Σε αντίθετη περίπτωση, μπορεί να προκληθεί βλάβη στον υπολο

#### <span id="page-23-0"></span>**Σύνδεσμος eSATA Dell™ Studio XPS™ 1640 Εγχειρίδιο σέρβις**

- *[Αφαίρεση του συνδέσμου](#page-23-1) eSATA*
- [Επανατοποθέτηση του συνδέσμου](#page-23-2) eSATA
- ΠΡΟΣΟΧΗ: Διαβάστε τις πληροφορίες ασφαλείας που παραλάβατε μαζί με τον υπολογιστή σας, προτού εκτελέσετε εργασίες στο εσωτερικό του. Για<br>πρόσθετες πληροφορίες σχετικά με τις άριστες πρακτικές σε θέματα ασφάλειας, ανατρέξτ
- **ΕΙΔΟΠΟΙΗΣΗ:** Προς αποφυγή ηλεκτροστατικής εκκένωσης, γειωθείτε χρησιμοποιώντας μεταλλικό περικάρπιο γείωσης ή αγγίζοντας κατά διαστήματα μια άβαφη μεταλλική επιφάνεια του υπολογιστή (όπως το πίσω πλαίσιο).
- **ΕΙΔΟΠΟΙΗΣΗ**: Μόνο εξουσιοδοτημένος τεχνικός συντήρησης επιτρέπεται να εκτελεί επισκευές στον υπολογιστή σας. Η εγγύησή σας δεν καλύπτει ζημιές<br>εξαιτίας εργασιών συντήρησης που δεν είναι εξουσιοδοτημένες από την Dell™.
- **ΕΙΔΟΠΟΙΗΣΗ**: [Για να μην προκληθεί ζημιά στην πλακέτα συστήματος](file:///C:/data/systems/sxl1645/gk/sm/before.htm#wp1435099), αφαιρέστε την κύρια μπαταρία (ανατρέξτε στην ενότητα <u>Πριν από την εκτέλεση</u><br>ερνασιών στο εσωτερικό του υπολονιστή σας) πριν από κάθε εργασία στο εσωτερικό

### <span id="page-23-1"></span>**Αφαίρεση του συνδέσμου eSATA**

- 1. Ακολουθήστε τις οδηγίες που αναφέρει η ενότητα [Προτού ξεκινήσετε](file:///C:/data/systems/sxl1645/gk/sm/before.htm#wp1435071).
- 2. Αφαιρέστε την πλακέτα συστήματος (ανατρέξτε στην ενότητα [Αφαίρεση της πλακέτας συστήματος](file:///C:/data/systems/sxl1645/gk/sm/sysboard.htm#wp1032066)).
- 3. Αφαιρέστε τη βίδα που συγκρατεί το σύνδεσμο eSATA.
- 4. Αφαιρέστε το καλώδιο eSATA από τον οδηγό του.
- 5. Ανασηκώστε το σύνδεσμο και το καλώδιο και αφαιρέστε τα από τη βάση του υπολογιστή.

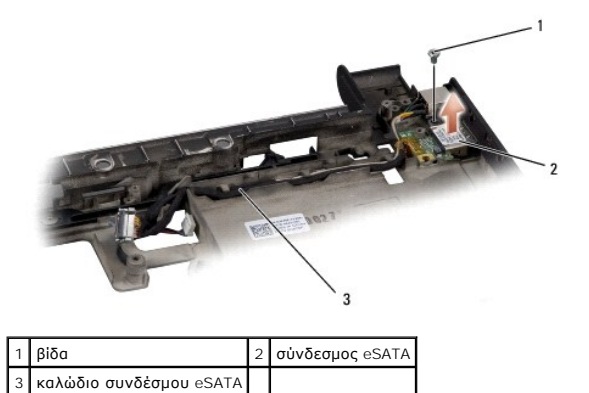

### <span id="page-23-2"></span>**Επανατοποθέτηση του συνδέσμου eSATA**

- 1. Τοποθετήστε το σύνδεσμο eSATA στη βάση του υπολογιστή.
- 2. Επανατοποθετήστε τη βίδα που συγκρατεί το σύνδεσμο eSATA.
- 3. Περάστε το καλώδιο eSATA μέσα από τον οδηγό του.
- **ΕΙΔΟΠΟΙΗΣΗ:** Προτού θέσετε σε λειτουργία τον υπολογιστή, επανατοποθετήστε όλες τις βίδες και βεβαιωθείτε ότι δεν έχει μείνει καμία στο εσωτερικό του υπολογιστή. Σε αντίθετη περίπτωση, μπορεί να προκληθεί βλάβη στον υπολογιστή.
- 4. Επανατοποθετήστε την πλακέτα συστήματος (ανατρέξτε στην ενότητα [Επανατοποθέτηση της πλακέτας συστήματος](file:///C:/data/systems/sxl1645/gk/sm/sysboard.htm#wp1027497)).

### <span id="page-24-0"></span>**Ανεμιστήρας ψύξης Dell™ Studio XPS™ 1640 Εγχειρίδιο σέρβις**

- [Αφαίρεση του ανεμιστήρα ψύξης](#page-24-1)
- .<br><u>Γατοποθέτηση του ανεμιστήρα ψύξης</u>
- ΠΡΟΣΟΧΗ: Διαβάστε τις πληροφορίες ασφαλείας που παραλάβατε μαζί με τον υπολογιστή σας, προτού εκτελέσετε εργασίες στο εσωτερικό του. Για<br>πρόσθετες πληροφορίες σχετικά με τις άριστες πρακτικές σε θέματα ασφάλειας, ανατρέξτ
- **ΕΙΔΟΠΟΙΗΣΗ:** Προς αποφυγή ηλεκτροστατικής εκκένωσης, γειωθείτε χρησιμοποιώντας μεταλλικό περικάρπιο γείωσης ή αγγίζοντας κατά διαστήματα μια άβαφη μεταλλική επιφάνεια (όπως ένα σύνδεσμο στο πίσω μέρος του υπολογιστή).
- **ΕΙΔΟΠΟΙΗΣΗ**: Μόνο εξουσιοδοτημένος τεχνικός συντήρησης επιτρέπεται να εκτελεί εργασίες επισκευής στον υπολογιστή σας. Η εγγύησή σας δεν<br>καλύπτει ζημιές εξαιτίας εργασιών συντήρησης που δεν είναι εξουσιοδοτημένες από την
- O **ΕΙΔΟΠΟΙΗΣΗ**: [Για να μην προκληθεί ζημιά στην πλακέτα συστήματος](file:///C:/data/systems/sxl1645/gk/sm/before.htm#wp1435099), αφαιρέστε την κύρια μπαταρία (ανατρέξτε στην ενότητα <u>Πριν από την εκτέλεση</u><br>ερνασιών στο εσωτερικό του υπολονιστή σας) πριν από κάθε εργασία στο εσωτερικό

### <span id="page-24-1"></span>**Αφαίρεση του ανεμιστήρα ψύξης**

- 1. Ακολουθήστε τις οδηγίες που αναφέρει η ενότητα [Προτού ξεκινήσετε](file:///C:/data/systems/sxl1645/gk/sm/before.htm#wp1435071).
- 2. Αφαιρέστε το κάλυμμα της βάσης (ανατρέξτε στην ενότητα [Αφαίρεση του καλύμματος βάσης](file:///C:/data/systems/sxl1645/gk/sm/basecvr.htm#wp1223484)).
- 3. Αφαιρέστε τα πίσω επικαλύμματα (ανατρέξτε στην ενότητα [Αφαίρεση των πίσω επικαλυμμάτων](file:///C:/data/systems/sxl1645/gk/sm/rearcap.htm#wp1223484)).
- 4. Αφαιρέστε την ψύκτρα του επεξεργαστή (ανατρέξτε στην ενότητα [Αφαίρεση της ψύκτρας του επεξεργαστή](file:///C:/data/systems/sxl1645/gk/sm/cpucool.htm#wp1119269)).
- 5. Αφαιρέστε τις δύο βίδες που συγκρατούν τον ανεμιστήρα ψύξης στη βάση του υπολογιστή.
- 6. Αποσυνδέστε το καλώδιο του ανεμιστήρα ψύξης από το σύνδεσμό του στην πλακέτα συστήματος.
- 7. Ανασηκώστε τον ανεμιστήρα ψύξης και αφαιρέστε τον από τον υπολογιστή.

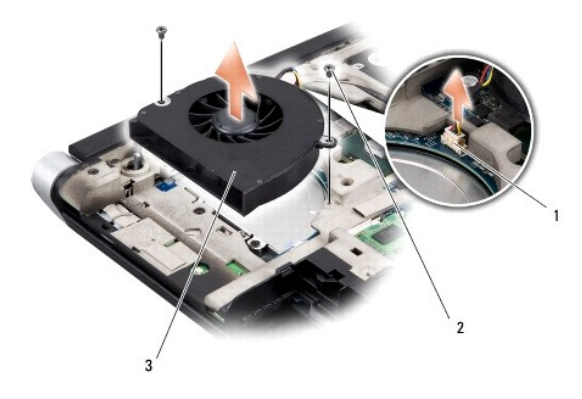

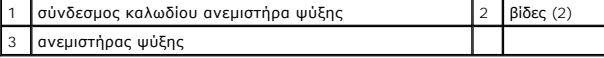

## <span id="page-24-2"></span>**Επανατοποθέτηση του ανεμιστήρα ψύξης**

**ΣΗΜΕΙΩΣΗ:** Η διαδικασία αυτή προϋποθέτει ότι έχετε ήδη αφαιρέσει τον ανεμιστήρα ψύξης και είστε έτοιμοι να τον επανατοποθετήσετε.

- 1. Τοποθετήστε τον ανεμιστήρα ψύξης πάνω στη βάση του υπολογιστή.
- 2. Συνδέστε το καλώδιο του ανεμιστήρα ψύξης στο σύνδεσμο της πλακέτας συστήματος.
- 3. Επανατοποθετήστε τις δύο βίδες που συγκρατούν τον ανεμιστήρα ψύξης στη βάση του υπολογιστή.
- 4. Ξεκολλήστε το προστατευτικό χαρτί από το πίσω μέρος των νέων υποθεμάτων ψύξης στο κιτ και κολλήστε τα στα σημεία της ψύκτρας που καλύπτουν την κεντρική μονάδα του επεξεργαστή και τη μονάδα του επεξεργαστή και τη μονά
- **ΣΗΜΕΙΩΣΗ**: Αν αντικαταστήσετε τον επεξεργαστή, τον ανεμιστήρα ψύξης ή την πλακέτα συστήματος, χρησιμοποιήστε στην ψύκτρα του επεξεργαστή τα<br>υποθέματα ψύξης που περιλαμβάνει το κιτ για να διασφαλίσετε ότι θα επιτευχθεί η ψύξης.
- 5. Επανατοποθετήστε την ψύκτρα του επεξεργαστή (ανατρέξτε στην ενότητα [Επανατοποθέτηση της ψύκτρας του επεξεργαστή](file:///C:/data/systems/sxl1645/gk/sm/cpucool.htm#wp1122720)).
- 6. Επανατοποθετήστε τα πίσω επικαλύμματα (ανατρέξτε στην ενότητα [Επανατοποθέτηση των πίσω επικαλυμμάτων](file:///C:/data/systems/sxl1645/gk/sm/rearcap.htm#wp1217063)).
- 7. Επανατοποθετήστε το κάλυμμα της βάσης (ανατρέξτε στην ενότητα [Επανατοποθέτηση του καλύμματος βάσης](file:///C:/data/systems/sxl1645/gk/sm/basecvr.htm#wp1217063)).
- 8. Περάστε συρτά την μπαταρία μέσα στο φατνίο της μέχρι να «κουμπώσει» στη θέση της με ένα χαρακτηριστικό κλικ.

## <span id="page-26-0"></span>**Μονάδα σκληρού δίσκου**

- **Dell™ Studio XPS™ 1640 Εγχειρίδιο σέρβις**
- [Αφαίρεση της μονάδας σκληρού δίσκου](#page-26-1)
- .<br>Επαναστοποθέτηση της μονάδας σκληρού
- **ΠΡΟΣΟΧΗ: Αν αφαιρέσετε τη μονάδα σκληρού δίσκου από τον υπολογιστή ενόσω είναι ζεστή,** *μην αγγίξετε* **το μεταλλικό περίβλημα του σκληρού δίσκου.**
- $\bigwedge$ ΠΡΟΣΟΧΗ: Διαβάστε τις πληροφορίες ασφαλείας που παραλάβατε μαζί με τον υπολογιστή σας, προτού εκτελέσετε εργασίες στο εσωτερικό του. Για<br>πρόσθετες πληροφορίες σχετικά με τις άριστες πρακτικές σε θέματα ασφάλειας, ανατρέξτ
- Θ **ΕΙΔΟΠΟΙΗΣΗ:** Για να μη χαθούν δεδομένα, σβήστε τον υπολογιστή σας (ανατρέξτε στην ενότητα <u>Τερματισμός της λειτουργίας του υπολογιστή σας</u>)<br>προτού αφαιρέσετε τη μονάδα σκληρού δίσκου. Μην αφαιρείτε τη μονάδα σκληρού δίσκ
- **ΕΙΔΟΠΟΙΗΣΗ:** Οι μονάδες σκληρού δίσκου είναι εξαιρετικά εύθραυστες. Μεταχειριστείτε τις με προσοχή.
- **ΕΙΔΟΠΟΙΗΣΗ:** Μόνο εξουσιοδοτημένος τεχνικός συντήρησης επιτρέπεται να εκτελεί εργασίες επισκευής στον υπολογιστή σας. Η εγγύησή σας δεν καλύπτει ζημιές εξαιτίας εργασιών συντήρησης που δεν είναι εξουσιοδοτημένες από την Dell™.
- Θ **ΕΙΔΟΠΟΙΗΣΗ**: Για να μην προκληθεί ζημιά στην πλακέτα συστήματος, αφαιρέστε την κύρια μπαταρία (ανατρέξτε στην ενότητα <u>Πριν από την εκτέλεση</u><br><u>εργασιών στο εσωτερικό του υπολογιστή σας</u>) πριν από κάθε εργασία στο εσωτερι
- **ΣΗΜΕΙΩΣΗ:** Η Dell δεν εγγυάται τη συμβατότητα ούτε παρέχει υποστήριξη για μονάδες σκληρού δίσκου άλλων κατασκευαστών και όχι της Dell. Ø

Ø **ΣΗΜΕΙΩΣΗ**: Αν εγκαθιστάτε μονάδα σκληρού δίσκου που προέρχεται από άλλον προμηθευτή και όχι την Dell, χρειάζεται να εγκαταστήσετε λειτουργικό<br>σύστημα, προγράμματα οδήγησης και βοηθητικές εφαρμογές στον νέο σκληρό δίσκο ( *Dell*).

### <span id="page-26-1"></span>**Αφαίρεση της μονάδας σκληρού δίσκου**

- 1. Ακολουθήστε τις οδηγίες που αναφέρει η ενότητα [Προτού ξεκινήσετε](file:///C:/data/systems/sxl1645/gk/sm/before.htm#wp1435071).
- 2. Αφαιρέστε το κάλυμμα της βάσης (ανατρέξτε στην ενότητα [Αφαίρεση του καλύμματος βάσης](file:///C:/data/systems/sxl1645/gk/sm/basecvr.htm#wp1223484)).
- 3. Αφαιρέστε τις τρεις βίδες που συγκρατούν τη διάταξη της μονάδας σκληρού δίσκου στη βάση του υπολογιστή.
- 4. Τραβήξτε την μπλε γλωττίδα για να αποσυνδέσετε τη διάταξη της μονάδας σκληρού δίσκου από το σύνδεσμό της στην πλακέτα συστήματος.
- 5. Ανασηκώστε τη διάταξη της μονάδας σκληρού δίσκου και αφαιρέστε την από τη βάση του υπολογιστή.
- Θ **ΕΙΔΟΠΟΙΗΣΗ**: Όταν η μονάδα σκληρού δίσκου δεν βρίσκεται μέσα στον υπολογιστή, πρέπει να φυλάσσεται σε προστατευτική αντιστατική συσκευασία<br>(ανατρέξτε στην ενότητα «Προστασία από ηλεκτροστατική εκκένωση» στις οδηγίες ασφα

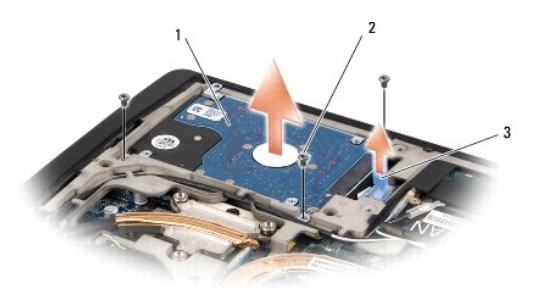

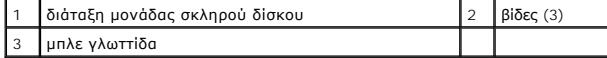

6. Αφαιρέστε τις τέσσερις βίδες που συγκρατούν το βραχίονα στήριξης της μονάδας σκληρού δίσκου πάνω στη μονάδα και αφαιρέστε το βραχίονα.

<span id="page-27-1"></span>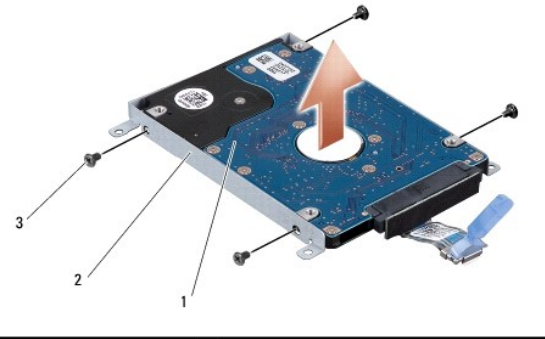

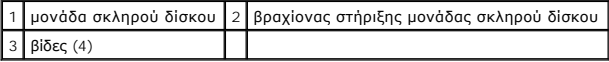

7. Τραβήξτε την ενδιάμεση διάταξη για να την αποσυνδέσετε από τη μονάδα σκληρού δίσκου.

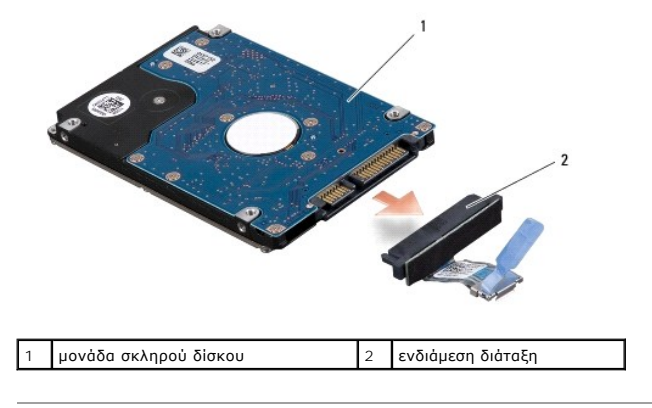

## <span id="page-27-0"></span>**Επανατοποθέτηση της μονάδας σκληρού δίσκου**

1. Βγάλτε τη νέα μονάδα σκληρού δίσκου από τη συσκευασία της.

Φυλάξτε την αρχική συσκευασία για αποθήκευση ή αποστολή της μονάδας σκληρού δίσκου.

**ΕΙΔΟΠΟΙΗΣΗ:** Πιέστε γερά και σταθερά για περάσετε συρτά τη μονάδα στη θέση της. Αν πιέσετε υπερβολικά δυνατά, μπορεί να προκαλέσετε ζημιά στο σύνδεσμο.

- 2. Επανατοποθετήστε τις τέσσερις βίδες που συγκρατούν το βραχίονα στήριξης της μονάδας σκληρού δίσκου πάνω στη μονάδα.
- 3. Συνδέστε την ενδιάμεση διάταξη στη μονάδα σκληρού δίσκου.
- 4. Τοποθετήστε τη διάταξη της μονάδας σκληρού δίσκου στη βάση του υπολογιστή.
- 5. Επανατοποθετήστε τις τρεις βίδες που συγκρατούν τη διάταξη της μονάδας σκληρού δίσκου στη βάση του υπολογιστή.
- 6. Επανατοποθετήστε το κάλυμμα της βάσης (ανατρέξτε στην ενότητα [Επανατοποθέτηση του καλύμματος βάσης](file:///C:/data/systems/sxl1645/gk/sm/basecvr.htm#wp1217063)).

**ΕΙΔΟΠΟΙΗΣΗ**: Προτού θέσετε σε λειτουργία τον υπολογιστή, επανατοποθετήστε όλες τις βίδες και βεβαιωθείτε ότι δεν έχει μείνει καμία στο εσωτερικό του<br>υπολογιστή. Σε αντίθετη περίπτωση, μπορεί να προκληθεί βλάβη στον υπολο

- 7. Περάστε συρτά την μπαταρία μέσα στο φατνίο της μέχρι να «κουμπώσει» στη θέση της με ένα χαρακτηριστικό κλικ.
- 8. Εγκαταστήστε το λειτουργικό σύστημα για τον υπολογιστή σας με τον απαραίτητο τρόπο (ανατρέξτε στις πληροφορίες που περιλαμβάνει ο *Οδηγός τεχνολογίας Dell*).
- 9. Εγκαταστήστε τα προγράμματα οδήγησης και τις βοηθητικές εφαρμογές για τον υπολογιστή σας με τον απαραίτητο τρόπο (ανατρέξτε στις πληροφορίες που περιλαμβάνει ο *Οδηγός τεχνολογίας Dell*).

### <span id="page-29-0"></span>**Πληκτρολόγιο**

**Dell™ Studio XPS™ 1640 Εγχειρίδιο σέρβις** 

- [Αφαίρεση του πληκτρολογίου](#page-29-1)
- .<br><u>Γατοποθέτηση του πληκτρο</u>
- ΠΡΟΣΟΧΗ: Διαβάστε τις πληροφορίες ασφαλείας που παραλάβατε μαζί με τον υπολογιστή σας, προτού εκτελέσετε εργασίες στο εσωτερικό του. Για<br>πρόσθετες πληροφορίες σχετικά με τις άριστες πρακτικές σε θέματα ασφάλειας, ανατρέξτ
- **ΕΙΔΟΠΟΙΗΣΗ**: Προς αποφυγή ηλεκτροστατικής εκκένωσης, γειωθείτε χρησιμοποιώντας μεταλλικό περικάρπιο γείωσης ή αγγίζοντας κατά διαστήματα μια<br>άβαφη μεταλλική επιφάνεια (όπως ένα σύνδεσμο στο πίσω μέρος του υπολογιστή).
- Ο **ΕΙΔΟΠΟΙΗΣΗ**: Μόνο εξουσιοδοτημένος τεχνικός συντήρησης επιτρέπεται να εκτελεί εργασίες επισκευής στον υπολογιστή σας. Η εγγύησή σας δεν<br>καλύπτει ζημιές εξαιτίας εργασιών συντήρησης που δεν είναι εξουσιοδοτημένες από την
- O **ΕΙΔΟΠΟΙΗΣΗ**: [Για να μην προκληθεί ζημιά στην πλακέτα συστήματος](file:///C:/data/systems/sxl1645/gk/sm/before.htm#wp1435099), αφαιρείτε την κύρια μπαταρία (ανατρέξτε στην ενότητα <u>Πριν από την εκτέλεση</u><br><u>ερνασιών στο εσωτερικό του υπολογιστή σας</u>) πριν από κάθε εργασία στο εσωτερι

### <span id="page-29-1"></span>**Αφαίρεση του πληκτρολογίου**

- 1. Ακολουθήστε τις οδηγίες που αναφέρει η ενότητα [Προτού ξεκινήσετε](file:///C:/data/systems/sxl1645/gk/sm/before.htm#wp1435071).
- 2. Αφαιρέστε το στήριγμα παλάμης (ανατρέξτε στην ενότητα [Αφαίρεση του στηρίγματος παλάμης](file:///C:/data/systems/sxl1645/gk/sm/palmrest.htm#wp1044787)).
- 3. Γυρίστε ανάποδα το στήριγμα παλάμης και αποσυνδέστε από το σύνδεσμο το καλώδιο του οπισθοφωτιζόμενου πληκτρολογίου (η διαθεσιμότητα<br>εξαρτάται από την περιοχή).
- 4. Αφαιρέστε τις δεκατρείς βίδες που συγκρατούν το πληκτρολόγιο στο στήριγμα παλάμης.
- 5. Αφαιρέστε το προστατευτικό του πληκτρολογίου.

**ΕΙΔΟΠΟΙΗΣΗ:** Τα πλήκτρα είναι εύθραυστα, φεύγουν εύκολα από τη θέση τους και η αντικατάστασή τους είναι χρονοβόρα. Η αφαίρεση και ο χειρισμός του πληκτρολογίου απαιτούν προσοχή.

6. Ανασηκώστε το πληκτρολόγιο και αφαιρέστε το από το στήριγμα παλάμης.

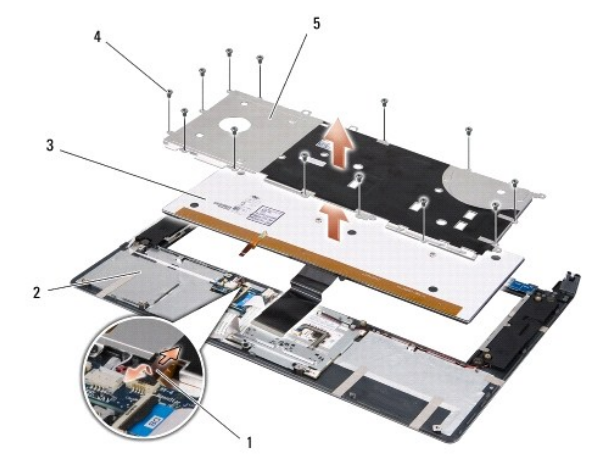

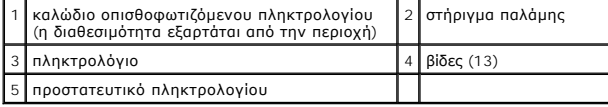

## <span id="page-29-2"></span>**Επανατοποθέτηση του πληκτρολογίου**

1. Ευθυγραμμίστε το πληκτρολόγιο και το προστατευτικό του πάνω από τις τρύπες για τις βίδες στο στήριγμα παλάμης.

- 2. Επανασυνδέστε στο σύνδεσμο το καλώδιο του οπισθοφωτιζόμενου πληκτρολογίου (η διαθεσιμότητα εξαρτάται από την περιοχή).
- 3. Επανατοποθετήστε τις δεκατρείς βίδες που συγκρατούν το πληκτρολόγιο στο στήριγμα παλάμης.
- **ΕΙΔΟΠΟΙΗΣΗ:** Τα πλήκτρα είναι εύθραυστα, φεύγουν εύκολα από τη θέση τους και η αντικατάστασή τους είναι χρονοβόρα. Η αφαίρεση και ο χειρισμός του πληκτρολογίου απαιτούν προσοχή.
- 4. Επανατοποθετήστε το στήριγμα παλάμης (ανατρέξτε στην ενότητα [Επανατοποθέτηση του στηρίγματος παλάμης](file:///C:/data/systems/sxl1645/gk/sm/palmrest.htm#wp1050987)).

### <span id="page-31-0"></span>**Μνήμη**

**Dell™ Studio XPS™ 1640 Εγχειρίδιο σέρβις** 

- [Αφαίρεση των μονάδων μνήμης](#page-31-1)
- **Θ** Επανατοποθέτηση των μονάδων

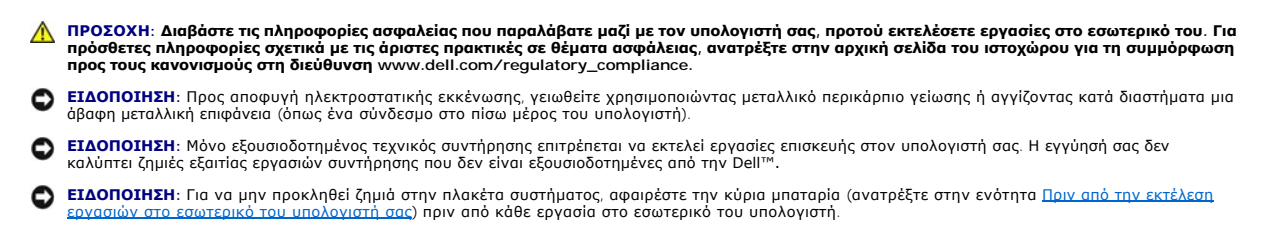

Μπορείτε να αυξήσετε τη μνήμη του υπολογιστή σας εγκαθιστώντας μονάδες μνήμης στην πλακέτα συστήματος. Για περισσότερες πληροφορίες σχετικά με τη<br>μνήμη που υποστηρίζει ο υπολογιστής σας, ανατρέξτε στην ενότητα «Προδιαγραφ

**ΣΗΜΕΙΩΣΗ:** Οι μονάδες μνήμης που αγοράζονται από την Dell καλύπτονται από την εγγύηση για τον υπολογιστή σας.

Ο υπολογιστής σας διαθέτει δύο υποδοχές SODIMM στις οποίες ο χρήστης αποκτά πρόσβαση από το κάτω μέρος του υπολογιστή. Η μονάδα μνήμης DIMM B<br>βρίσκεται ακριβώς πάνω από τη μονάδα μνήμης DIMM A που βρίσκεται στο κάτω μέρος

**ΕΙΔΟΠΟΙΗΣΗ:** Αν χρειαστεί να εγκαταστήσετε μονάδες μνήμης σε δύο συνδέσμους, εγκαταστήστε τη μία μονάδα στο σύνδεσμο DIMM A προτού εγκαταστήσετε άλλη μονάδα στο σύνδεσμο DIMM B.

### <span id="page-31-1"></span>**Αφαίρεση των μονάδων μνήμης**

- 1. Ακολουθήστε τις οδηγίες που αναφέρει ενότητα [Προτού ξεκινήσετε](file:///C:/data/systems/sxl1645/gk/sm/before.htm#wp1435071).
- 2. Αφαιρέστε το κάλυμμα της βάσης (ανατρέξτε στην ενότητα [Αφαίρεση του καλύμματος βάσης](file:///C:/data/systems/sxl1645/gk/sm/basecvr.htm#wp1223484)).
- **ΕΙΔΟΠΟΙΗΣΗ:** Για να μην προκληθεί ζημιά στο σύνδεσμο της μονάδας μνήμης, μη χρησιμοποιείτε εργαλεία για να ανοίξετε τους συνδετήρες στερέωσης της μονάδας μνήμης.
- 3. Ανοίξτε προσεκτικά με τα ακροδάχτυλά σας τους συνδετήρες στερέωσης στην κάθε άκρη του συνδέσμου της μονάδας μνήμης ωσότου ανασηκωθεί η μονάδα.
- 4. Αφαιρέστε τη μονάδα από το σύνδεσμο.

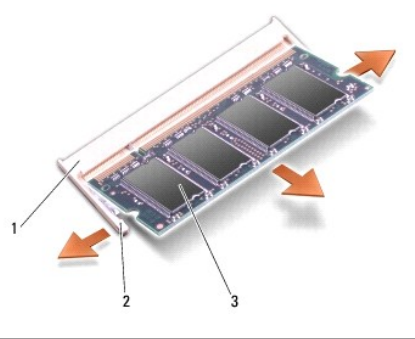

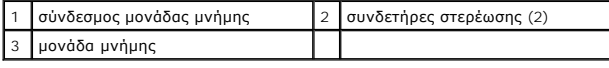

### <span id="page-31-2"></span>**Επανατοποθέτηση των μονάδων μνήμης**

- 1. Ευθυγραμμίστε την εγκοπή του συνδέσμου στην άκρη της μονάδας με τη γλωττίδα στην υποδοχή του συνδέσμου.
- 2. Περάστε συρτά και σταθερά τη μονάδα μέσα στην υποδοχή με κλίση 45 μοιρών και πιέστε την προς τα κάτω μέχρι να «κουμπώσει» στη θέση της με ένα

χαρακτηριστικό κλικ. Αν δεν ακούσετε το κλικ, αφαιρέστε τη μονάδα και εγκαταστήστε την ξανά.

**ΣΗΜΕΙΩΣΗ:** Αν η εγκατάσταση της μονάδας μνήμης δεν γίνει με τον ενδεδειγμένο τρόπο, μπορεί να μη γίνεται εκκίνηση του υπολογιστή.

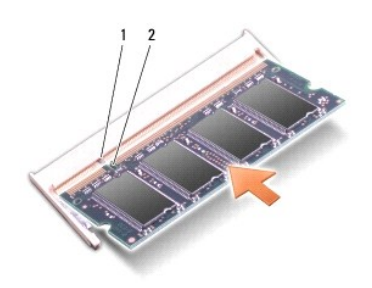

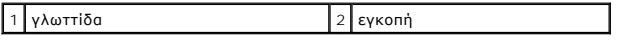

- **ΕΙΔΟΠΟΙΗΣΗ:** Αν δυσκολεύεστε να κλείσετε το κάλυμμα, αφαιρέστε τη μονάδα και εγκαταστήστε την ξανά. Αν πιέσετε με δύναμη το κάλυμμα για να το κλείσετε, μπορεί να προκληθεί ζημιά στον υπολογιστή σας.
- 3. Επανατοποθετήστε το κάλυμμα της βάσης (ανατρέξτε στην ενότητα [Επανατοποθέτηση του καλύμματος βάσης](file:///C:/data/systems/sxl1645/gk/sm/basecvr.htm#wp1217063)).
- 4. Περάστε συρτά την μπαταρία στο φατνίο της ή συνδέστε το μετασχηματιστή AC με τον υπολογιστή σας και ηλεκτρική πρίζα.
- 5. Θέστε τον υπολογιστή σε λειτουργία.

Την ώρα που γίνεται η εκκίνηση, ο υπολογιστής εντοπίζει την πρόσθετη μνήμη και αυτόματα ενημερώνει τις πληροφορίες διαμόρφωσης του συστήματος.

Για να επιβεβαιώσετε το μέγεθος της μνήμης που είναι εγκατεστημένη στον υπολογιστή, κάντε κλικ στις επιλογές Start (Έναρξη) ν→ Help and Support<br>(Βοήθεια και υποστήριξη)→ Dell System Information (Πληροφορίες συστήματος De

# <span id="page-33-0"></span>**Μίνι κάρτα ασύρματου δικτύου**

**Dell™ Studio XPS™ 1640 Εγχειρίδιο σέρβις** 

- [Αφαίρεση της μίνι κάρτας](#page-33-1)
- <u>ανατοποθέτηση της μίν</u>
- ΠΡΟΣΟΧΗ: Διαβάστε τις πληροφορίες ασφαλείας που παραλάβατε μαζί με τον υπολογιστή σας, προτού εκτελέσετε εργασίες στο εσωτερικό του. Για<br>πρόσθετες πληροφορίες σχετικά με τις άριστες πρακτικές σε θέματα ασφάλειας, ανατρέξτ
- O **ΕΙΔΟΠΟΙΗΣΗ:** Προς αποφυγή ηλεκτροστατικής εκκένωσης, γειωθείτε χρησιμοποιώντας μεταλλικό περικάρπιο γείωσης ή αγγίζοντας κατά διαστήματα μια άβαφη μεταλλική επιφάνεια του υπολογιστή (όπως το πίσω πλαίσιο).
- **ΕΙΔΟΠΟΙΗΣΗ**: Μόνο εξουσιοδοτημένος τεχνικός συντήρησης επιτρέπεται να εκτελεί εργασίες επισκευής στον υπολογιστή σας. Η εγγύησή σας δεν<br>καλύπτει ζημιές εξαιτίας εργασιών συντήρησης που δεν είναι εξουσιοδοτημένες από την
- O **ΕΙΔΟΠΟΙΗΣΗ**: [Για να μην προκληθεί ζημιά στην πλακέτα συστήματος](file:///C:/data/systems/sxl1645/gk/sm/before.htm#wp1435099), αφαιρέστε την κύρια μπαταρία (ανατρέξτε στην ενότητα <u>Πριν από την εκτέλεση</u><br>ερνασιών στο εσωτερικό του υπολονιστή σας) πριν από κάθε εργασία στο εσωτερικό
- **ΣΗΜΕΙΩΣΗ:** Η Dell δεν εγγυάται τη συμβατότητα ούτε παρέχει υποστήριξη για μίνι κάρτες άλλων προμηθευτών και όχι της Dell.

Αν μαζί με τον υπολογιστή σας παραγγείλατε μίνι κάρτα ασύρματου δικτύου, η εγκατάσταση της κάρτας έχει ήδη γίνει.

Ο υπολογιστής σας έχει τρεις υποδοχές για μίνι κάρτες:

- l δύο υποδοχές για μίνι κάρτα πλήρους ύψους
- l μία υποδοχή για μίνι κάρτα μισού ύψους

Οι τύποι των υποστηριζόμενων μίνι καρτών είναι:

- l Ασύρματο τοπικό δίκτυο (WLAN) Μίνι κάρτα μισού ύψους
- l Κινητή ευρυζωνικότητα ή ασύρματο δίκτυο ευρείας περιοχής (WWAN) Μίνι κάρτα πλήρους ύψους
- <sup>l</sup> Ασύρματο προσωπικό δίκτυο (WPAN) ή εσωτερική κάρτα με ασύρματη τεχνολογία Bluetooth® Μίνι κάρτα πλήρους ύψους
- **ΣΗΜΕΙΩΣΗ:** Ο υπολογιστής σας μπορεί να υποστηρίξει μόνο δύο κάρτες πλήρους ύψους και μία μίνι κάρτα μισού ύψους ταυτόχρονα.

**ΣΗΜΕΙΩΣΗ:** Η υποδοχή WLAN υποστηρίζει μία μίνι κάρτα μισού ύψους.

**ΣΗΜΕΙΩΣΗ:** Ανάλογα με τη διαμόρφωση του συστήματος κατά την πώλησή του, μπορεί να μην έχει γίνει εγκατάσταση μίνι καρτών σε μία ή περισσότερες από τις υποδοχές για μίνι κάρτα.

### <span id="page-33-1"></span>**Αφαίρεση της μίνι κάρτας**

- 1. Ακολουθήστε τις οδηγίες που αναφέρει η ενότητα [Προτού ξεκινήσετε](file:///C:/data/systems/sxl1645/gk/sm/before.htm#wp1435071).
- 2. Αφαιρέστε το κάλυμμα της βάσης (ανατρέξτε στην ενότητα [Αφαίρεση του καλύμματος βάσης](file:///C:/data/systems/sxl1645/gk/sm/basecvr.htm#wp1223484)).
- 3. Αποσυνδέστε τα καλώδια κεραίας από τη μίνι κάρτα.

**ΣΗΜΕΙΩΣΗ:** Αν αφαιρείτε μίνι κάρτα WPAN, αποσυνδέστε το μπλε καλώδιο κεραίας από τη μίνι κάρτα.

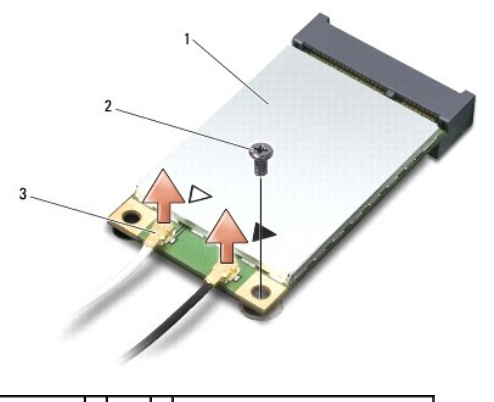

1 μίνι κάρτα 2 βίδα 3 σύνδεσμοι καλωδίων κεραίας (2)

- <span id="page-34-1"></span>4. Αφαιρέστε τη βίδα που συγκρατεί τη μίνι κάρτα στην πλακέτα συστήματος.
- 5. Ανασηκώστε τη μίνι κάρτα και αφαιρέστε την από το σύνδεσμο της πλακέτας συστήματος.

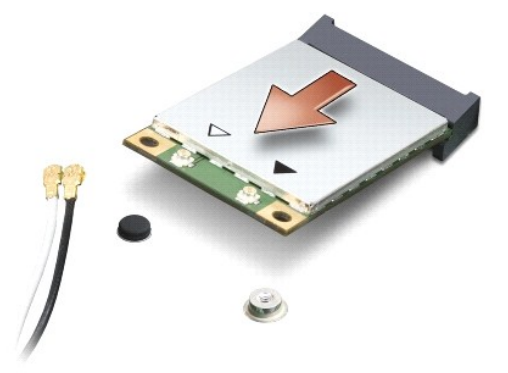

**ΕΙΔΟΠΟΙΗΣΗ:** Όταν η μίνι κάρτα δεν είναι τοποθετημένη στον υπολογιστή, φυλάξτε τη μέσα σε προστατευτική αντιστατική συσκευασία. Για περισσότερες πληροφορίες, ανατρέξτε στην ενότητα «Προστασία από ηλεκτροστατική εκκένωση» στις πληροφορίες για την ασφάλεια που παραλάβατε μαζί με τον υπολογιστή σας.

### <span id="page-34-0"></span>**Επανατοποθέτηση της μίνι κάρτας**

1. Βγάλτε τη νέα μίνι κάρτα από τη συσκευασία της.

**ΕΙΔΟΠΟΙΗΣΗ:** Πιέστε την κάρτα γερά και σταθερά για να μπει συρτά στη θέση της. Αν πιέσετε υπερβολικά δυνατά, μπορεί να προκαλέσετε ζημιά στο σύνδεσμο.

- 2. Περάστε το σύνδεσμο της μίνι κάρτας μέσα στον κατάλληλο σύνδεσμο της πλακέτας συστήματος με κλίση 45 μοιρών. Για παράδειγμα, ο σύνδεσμος κάρτας WLAN έχει ετικέτα **WLAN** κ.ο.κ.
- 3. Πιέστε την άλλη άκρη της μίνι κάρτας προς τα κάτω μέσα στην υποδοχή στην πλακέτα συστήματος.
- 4. Επανατοποθετήστε τη βίδα που συγκρατεί τη μίνι κάρτα στην πλακέτα συστήματος.
- 5. Συνδέστε τα κατάλληλα καλώδια κεραίας στη μίνι κάρτα που εγκαθιστάτε. Στον πίνακα που ακολουθεί παρατίθεται η χρωματική κωδικοποίηση των καλωδίων κεραίας για τη μίνι κάρτα που υποστηρίζει ο υπολογιστής σας.

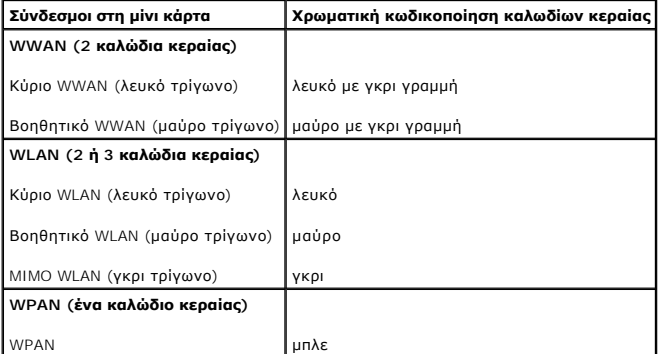

6. Στερεώστε τα μη χρησιμοποιούμενα καλώδια κεραίας στο προστατευτικό χιτώνιο mylar.

- 7. Επανατοποθετήστε το κάλυμμα της βάσης (ανατρέξτε στην ενότητα [Επανατοποθέτηση του καλύμματος βάσης](file:///C:/data/systems/sxl1645/gk/sm/basecvr.htm#wp1217063)).
- 8. Περάστε συρτά την επαναφορτιζόμενη μπαταρία μέσα στο φατνίο της μέχρι να «κουμπώσει» στη θέση της με ένα χαρακτηριστικό κλικ.
- 9. Εγκαταστήστε τα προγράμματα οδήγησης και τις βοηθητικές εφαρμογές που απαιτούνται για τον υπολογιστή σας. Περισσότερες πληροφορίες αναφέρει ο *Οδηγός τεχνολογίας Dell*.

**ΣΗΜΕΙΩΣΗ**: Αν πρόκειται να εγκαταστήσετε κάρτα επικοινωνιών άλλου προμηθευτή και όχι της Dell, πρέπει να εγκαταστήσετε τα κατάλληλα<br>προγράμματα οδήγησης και τις κατάλληλες βοηθητικές εφαρμογές. Περισσότερες πληροφορίες α

#### <span id="page-36-0"></span>**Μονάδα οπτικού δίσκου Dell™ Studio XPS™ 1640 Εγχειρίδιο σέρβις**

- 
- [Αφαίρεση της μονάδας οπτικού δίσκου](#page-36-1)
- [Επανατοποθέτηση της μονάδας οπτικού δίσκου](#page-37-1)
- ΠΡΟΣΟΧΗ: Διαβάστε τις πληροφορίες ασφαλείας που παραλάβατε μαζί με τον υπολογιστή σας, προτού εκτελέσετε εργασίες στο εσωτερικό του. Για<br>πρόσθετες πληροφορίες σχετικά με τις άριστες πρακτικές σε θέματα ασφάλειας, ανατρέξτ
- **ΕΙΔΟΠΟΙΗΣΗ:** Προς αποφυγή ηλεκτροστατικής εκκένωσης, γειωθείτε χρησιμοποιώντας μεταλλικό περικάρπιο γείωσης ή αγγίζοντας κατά διαστήματα μια άβαφη μεταλλική επιφάνεια του υπολογιστή (όπως το πίσω πλαίσιο).
- **ΕΙΔΟΠΟΙΗΣΗ**: Μόνο εξουσιοδοτημένος τεχνικός συντήρησης επιτρέπεται να εκτελεί εργασίες επισκευής στον υπολογιστή σας. Η εγγύησή σας δεν<br>καλύπτει ζημιές εξαιτίας εργασιών συντήρησης που δεν είναι εξουσιοδοτημένες από την
- **ΕΙΔΟΠΟΙΗΣΗ**: [Για να μην προκληθεί ζημιά στην πλακέτα συστήματος](file:///C:/data/systems/sxl1645/gk/sm/before.htm#wp1435099), αφαιρέστε την κύρια μπαταρία (ανατρέξτε στην ενότητα <u>Πριν από την εκτέλεση</u><br>ερνασιών στο εσωτερικό του υπολονιστή σας) πριν από κάθε εργασία στο εσωτερικό

### <span id="page-36-1"></span>**Αφαίρεση της μονάδας οπτικού δίσκου**

- 1. Ακολουθήστε τις οδηγίες που αναφέρει η ενότητα [Προτού ξεκινήσετε](file:///C:/data/systems/sxl1645/gk/sm/before.htm#wp1435071).
- 2. Αφαιρέστε το στήριγμα παλάμης (ανατρέξτε στην ενότητα [Αφαίρεση του στηρίγματος παλάμης](file:///C:/data/systems/sxl1645/gk/sm/palmrest.htm#wp1044787)).
- 3. Γυρίστε τον υπολογιστή ανάποδα και αφαιρέστε τη βίδα που συγκρατεί τη μονάδα οπτικού δίσκου στη βάση του υπολογιστή.

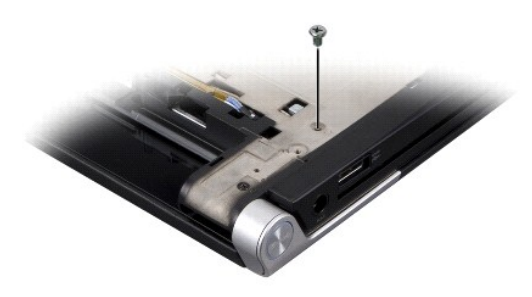

- 4. Γυρίστε τον υπολογιστή στη σωστή του θέση και αφαιρέστε τις τρεις βίδες που συγκρατούν τη μονάδα οπτικού δίσκου στην πλακέτα συστήματος.
- 5. Ανασηκώστε τη μονάδα οπτικού δίσκου και αφαιρέστε την από τον υπολογιστή.

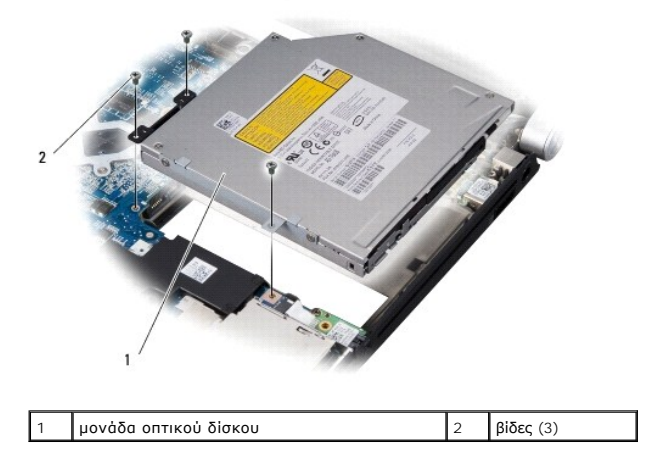

6. Αφαιρέστε την ενδιάμεση διάταξη από τη μονάδα οπτικού δίσκου.

<span id="page-37-0"></span>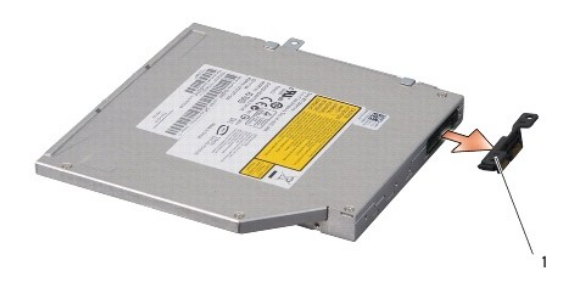

1 ενδιάμεση διάταξη

## <span id="page-37-1"></span>**Επανατοποθέτηση της μονάδας οπτικού δίσκου**

- 1. Προσαρτήστε την ενδιάμεση διάταξη στη μονάδα οπτικού δίσκου.
- 2. Τοποθετήστε τη μονάδα οπτικού δίσκου στη βάση του υπολογιστή.
- 3. Επανατοποθετήστε τις τέσσερις βίδες που συγκρατούν τη μονάδα οπτικού δίσκου στην πλακέτα συστήματος.
- 4. Γυρίστε τον υπολογιστή ανάποδα και επανατοποθετήστε τη βίδα που συγκρατεί τη μονάδα οπτικού δίσκου στη βάση του υπολογιστή.
- 5. Επανατοποθετήστε το στήριγμα παλάμης (ανατρέξτε στην ενότητα [Επανατοποθέτηση του στηρίγματος παλάμης](file:///C:/data/systems/sxl1645/gk/sm/palmrest.htm#wp1050987)).

### <span id="page-38-0"></span>**Στήριγμα παλάμης Dell™ Studio XPS™ 1640 Εγχειρίδιο σέρβις**

- 
- [Αφαίρεση του στηρίγματος παλάμης](#page-38-1)
- .<br><u>Γατοποθέτηση του στηρίγματος π</u>
- ΠΡΟΣΟΧΗ: Διαβάστε τις πληροφορίες ασφαλείας που παραλάβατε μαζί με τον υπολογιστή σας, προτού εκτελέσετε εργασίες στο εσωτερικό του. Για<br>πρόσθετες πληροφορίες σχετικά με τις άριστες πρακτικές σε θέματα ασφάλειας, ανατρέξτ
- **ΕΙΔΟΠΟΙΗΣΗ:** Προς αποφυγή ηλεκτροστατικής εκκένωσης, γειωθείτε χρησιμοποιώντας μεταλλικό περικάρπιο γείωσης ή αγγίζοντας κατά διαστήματα μια άβαφη μεταλλική επιφάνεια του υπολογιστή (όπως το πίσω πλαίσιο).
- **ΕΙΔΟΠΟΙΗΣΗ**: Μόνο εξουσιοδοτημένος τεχνικός συντήρησης επιτρέπεται να εκτελεί εργασίες επισκευής στον υπολογιστή σας. Η εγγύησή σας δεν<br>καλύπτει ζημιές εξαιτίας εργασιών συντήρησης που δεν είναι εξουσιοδοτημένες από την
- **ΕΙΔΟΠΟΙΗΣΗ**: [Για να μην προκληθεί ζημιά στην πλακέτα συστήματος](file:///C:/data/systems/sxl1645/gk/sm/before.htm#wp1435099), αφαιρέστε την κύρια μπαταρία (ανατρέξτε στην ενότητα <u>Πριν από την εκτέλεση</u><br>ερνασιών στο εσωτερικό του υπολονιστή σας) πριν από κάθε εργασία στο εσωτερικό

### <span id="page-38-1"></span>**Αφαίρεση του στηρίγματος παλάμης**

- 1. Ακολουθήστε τις οδηγίες που αναφέρει η ενότητα [Προτού ξεκινήσετε](file:///C:/data/systems/sxl1645/gk/sm/before.htm#wp1435071).
- 2. Αφαιρέστε το κάλυμμα της βάσης (ανατρέξτε στην ενότητα [Αφαίρεση του καλύμματος βάσης](file:///C:/data/systems/sxl1645/gk/sm/basecvr.htm#wp1223484)).
- 3. Αφαιρέστε τα πίσω επικαλύμματα (ανατρέξτε στην ενότητα [Αφαίρεση των πίσω επικαλυμμάτων](file:///C:/data/systems/sxl1645/gk/sm/rearcap.htm#wp1223484)).
- 4. Αφαιρέστε τις δεκατέσσερις βίδες από τη βάση του υπολογιστή.

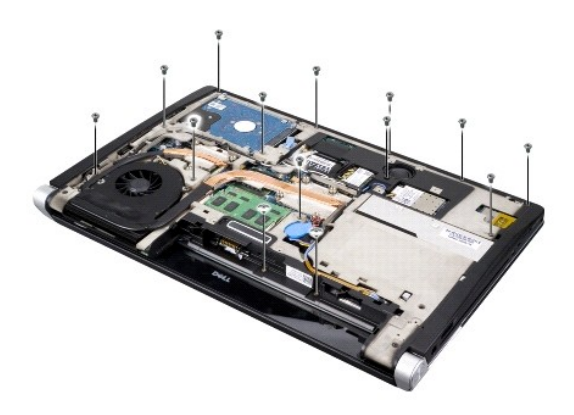

5. Γυρίστε τον υπολογιστή ανάποδα και αφαιρέστε τις δύο βίδες από το πάνω μέρος του στηρίγματος παλάμης.

**ΕΙΔΟΠΟΙΗΣΗ:** Αποσπάστε από τη βάση του υπολογιστή το στήριγμα παλάμης προσέχοντας να μην πάθει ζημιά.

- 6. Σηκώστε τις δύο γλωττίδες του στηρίγματος παλάμης κοντά στην οθόνη.
- 7. Αρχίζοντας από το κέντρο στο πίσω μέρος του στηρίγματος παλάμης, αποσπάστε το απαλά με τα δάχτυλά σας από τη βάση του υπολογιστή ανασηκώνοντάς το από μέσα και ταυτόχρονα τραβώντας από την έξω πλευρά.
- 8. Αποσυνδέστε το καλώδιο του πληκτρολογίου και το καλώδιο της επιφάνειας αφής από τους αντίστοιχους συνδέσμους στην πλακέτα συστήματος.
- 9. Σηκώστε το στήριγμα παλάμης και αφαιρέστε το από τη βάση του υπολογιστή.

<span id="page-39-0"></span>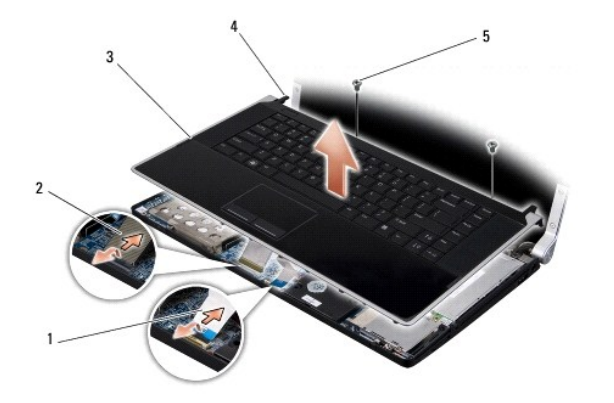

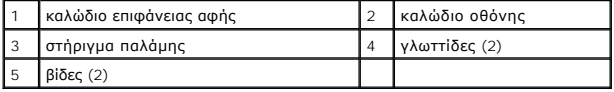

## <span id="page-39-1"></span>**Επανατοποθέτηση του στηρίγματος παλάμης**

- 1. Ευθυγραμμίστε τις γλωττίδες του στηρίγματος παλάμης με τη βάση του υπολογιστή και «κουμπώστε» απαλά το στήριγμα παλάμης στη σωστή του θέση.
- 2. Επανασυνδέστε το καλώδιο του πληκτρολογίου και το καλώδιο της επιφάνειας αφής στους αντίστοιχους συνδέσμους στην πλακέτα συστήματος.
- 3. Επανατοποθετήστε τις δύο βίδες στο πάνω μέρος του στηρίγματος παλάμης.
- 4. Γυρίστε τον υπολογιστή ανάποδα και επανατοποθετήστε τις δεκατέσσερις βίδες στη βάση του υπολογιστή.
- 5. Επανατοποθετήστε τα πίσω επικαλύμματα (ανατρέξτε στην ενότητα [Επανατοποθέτηση των πίσω επικαλυμμάτων](file:///C:/data/systems/sxl1645/gk/sm/rearcap.htm#wp1217063)).
- 6. Επανατοποθετήστε το κάλυμμα της βάσης (ανατρέξτε στην ενότητα [Επανατοποθέτηση του καλύμματος βάσης](file:///C:/data/systems/sxl1645/gk/sm/basecvr.htm#wp1217063)).
- 7. Αν υπάρχουν κάρτες ExpressCard, επανατοποθετήστε τις στην υποδοχή τους.
- 8. Περάστε συρτά την επαναφορτιζόμενη μπαταρία μέσα στο φατνίο της μέχρι να «κουμπώσει» στη θέση της με ένα χαρακτηριστικό κλικ.

# <span id="page-40-0"></span>**Πίσω επικαλύμματα**

**Dell™ Studio XPS™ 1640 Εγχειρίδιο σέρβις** 

- [Αφαίρεση των πίσω επικαλυμμάτων](#page-40-1)
- [Επανατοποθέτηση των πίσω επικαλυμμάτων](#page-40-2)
- ΠΡΟΣΟΧΗ: Διαβάστε τις πληροφορίες ασφαλείας που παραλάβατε μαζί με τον υπολογιστή σας, προτού εκτελέσετε εργασίες στο εσωτερικό του. Για<br>πρόσθετες πληροφορίες σχετικά με τις άριστες πρακτικές σε θέματα ασφάλειας, ανατρέξτ
- ΠΡΟΣΟΧΗ: Προτού εκτελέσετε τις διαδικασίες αυτές, σβήστε τον υπολογιστή, αποσυνδέστε το μετασχηματιστή ΑC από την ηλεκτρική πρίζα και τον<br>υπολογιστή, αποσυνδέστε το μόντεμ από τον επιτοίχιο σύνδεσμο και τον υπολογιστή και
- **ΕΙΔΟΠΟΙΗΣΗ**: Προς αποφυγή ηλεκτροστατικής εκκένωσης, γειωθείτε χρησιμοποιώντας μεταλλικό περικάρπιο γείωσης ή αγγίζοντας κατά διαστήματα μια<br>άβαφη μεταλλική επιφάνεια (όπως ένα σύνδεσμο στο πίσω μέρος του υπολογιστή).
- **ΕΙΔΟΠΟΙΗΣΗ**: Μόνο εξουσιοδοτημένος τεχνικός συντήρησης επιτρέπεται να εκτελεί επισκευές στον υπολογιστή σας. Η εγγύησή σας δεν καλύπτει ζημιές<br>εξαιτίας εργασιών συντήρησης που δεν είναι εξουσιοδοτημένες από την Dell™.
- 0 **ΕΙΔΟΠΟΙΗΣΗ**: [Για να μην προκληθεί ζημιά στην πλακέτα συστήματος](file:///C:/data/systems/sxl1645/gk/sm/before.htm#wp1435099), αφαιρέστε την κύρια μπαταρία (ανατρέξτε στην ενότητα <u>Πριν από την εκτέλεση</u><br><u>εργασιών στο εσωτερικό του υπολογιστή σας</u>) πριν από κάθε εργασία στο εσωτερι

### <span id="page-40-1"></span>**Αφαίρεση των πίσω επικαλυμμάτων**

- 1. Ακολουθήστε τις οδηγίες που αναφέρει η ενότητα [Προτού ξεκινήσετε](file:///C:/data/systems/sxl1645/gk/sm/before.htm#wp1435071).
- 2. Αφαιρέστε το κάλυμμα της βάσης (ανατρέξτε στην ενότητα [Αφαίρεση του καλύμματος βάσης](file:///C:/data/systems/sxl1645/gk/sm/basecvr.htm#wp1223484)).
- 3. Σπρώξτε τα πίσω επικαλύμματα στο πλάι και, στη συνέχεια, τραβήξτε τα με τον τρόπο που δείχνει η εικόνα.

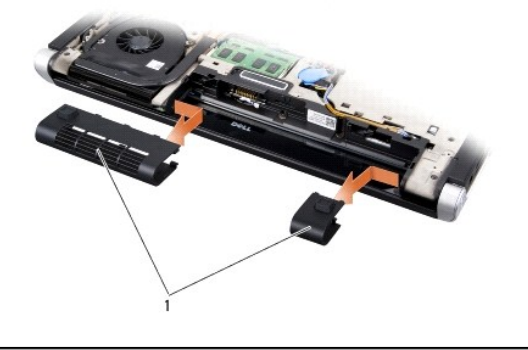

1 πίσω επικαλύμματα (2)

### <span id="page-40-2"></span>**Επανατοποθέτηση των πίσω επικαλυμμάτων**

- 1. Ευθυγραμμίστε τα άγκιστρα στα πίσω επικαλύμματα με τους μεντεσέδες και «κουμπώστε» τα στη θέση τους.
- 2. Επανατοποθετήστε το κάλυμμα της βάσης (ανατρέξτε στην ενότητα [Επανατοποθέτηση του καλύμματος βάσης](file:///C:/data/systems/sxl1645/gk/sm/basecvr.htm#wp1217063)).
- 3. Περάστε συρτά την μπαταρία μέσα στο φατνίο της μέχρι να «κουμπώσει» στη θέση της με ένα χαρακτηριστικό κλικ.

<span id="page-41-0"></span>**Ηχεία** 

### **Dell™ Studio XPS™ 1640 Εγχειρίδιο σέρβις**

[Αφαίρεση των ηχείων](#page-41-1) 

<mark>ιατοποθέτηση</mark>

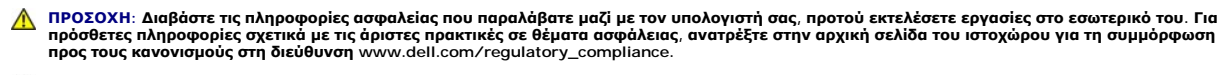

- **ΕΙΔΟΠΟΙΗΣΗ:** Προς αποφυγή ηλεκτροστατικής εκκένωσης, γειωθείτε χρησιμοποιώντας μεταλλικό περικάρπιο γείωσης ή αγγίζοντας κατά διαστήματα μια άβαφη μεταλλική επιφάνεια του υπολογιστή (όπως το πίσω πλαίσιο).
- **ΕΙΔΟΠΟΙΗΣΗ**: Μόνο εξουσιοδοτημένος τεχνικός συντήρησης επιτρέπεται να εκτελεί επισκευές στον υπολογιστή σας. Η εγγύησή σας δεν καλύπτει ζημιές<br>εξαιτίας εργασιών συντήρησης που δεν είναι εξουσιοδοτημένες από την Dell™.
- O **ΕΙΔΟΠΟΙΗΣΗ**: [Για να μην προκληθεί ζημιά στην πλακέτα συστήματος](file:///C:/data/systems/sxl1645/gk/sm/before.htm#wp1435099), αφαιρέστε την κύρια μπαταρία (ανατρέξτε στην ενότητα <u>Πριν από την εκτέλεση</u><br>ερνασιών στο εσωτερικό του υπολονιστή σας) πριν από κάθε εργασία στο εσωτερικό

### <span id="page-41-1"></span>**Αφαίρεση των ηχείων**

- 1. Ακολουθήστε τις οδηγίες που αναφέρει η ενότητα [Προτού ξεκινήσετε](file:///C:/data/systems/sxl1645/gk/sm/before.htm#wp1435071).
- 2. Αφαιρέστε το στήριγμα παλάμης (ανατρέξτε στην ενότητα [Αφαίρεση του στηρίγματος παλάμης](file:///C:/data/systems/sxl1645/gk/sm/palmrest.htm#wp1044787)).
- 3. Αφαιρέστε το πληκτρολόγιο (ανατρέξτε στην ενότητα [Αφαίρεση του πληκτρολογίου](file:///C:/data/systems/sxl1645/gk/sm/keyboard.htm#wp1179911)).
- 4. Αφαιρέστε τις τέσσερις βίδες των ηχείων (δύο σε κάθε ηχείο) από το πίσω μέρος του στηρίγματος παλάμης.

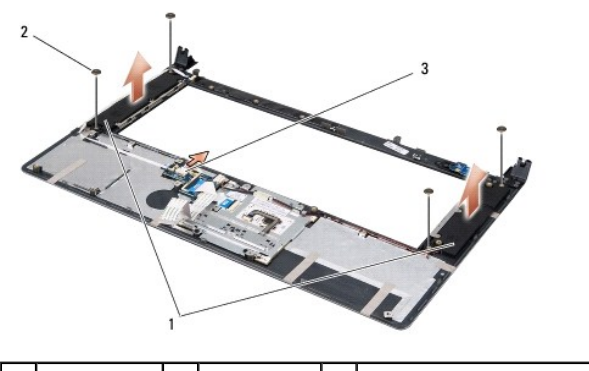

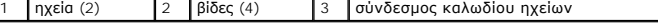

- 5. Αποσυνδέστε το καλώδιο των ηχείων από το σύνδεσμό τους στην πλακέτα συστήματος.
- 6. Σημειώστε τον τρόπο σύνδεσης του καλωδίου των ηχείων.
- 7. Αφαιρέστε τα ηχεία και τα καλώδια.

### <span id="page-41-2"></span>**Επανατοποθέτηση των ηχείων**

- 1. Επανατοποθετήστε τα ηχεία και τα καλώδιά τους.
- 2. Περάστε το καλώδιο των ηχείων μέσα στον οδηγό του και συνδέστε το στο σύνδεσμό του στην πλακέτα συστήματος.
- 3. Επανατοποθετήστε τις τέσσερις βίδες των ηχείων (δύο σε κάθε ηχείο) που συγκρατούν τα ηχεία στο στήριγμα παλάμης.
- 4. Επανατοποθετήστε το πληκτρολόγιο (ανατρέξτε στην ενότητα [Επανατοποθέτηση του πληκτρολογίου](file:///C:/data/systems/sxl1645/gk/sm/keyboard.htm#wp1179994)).
- 5. Επανατοποθετήστε το στήριγμα παλάμης (ανατρέξτε στην ενότητα [Επανατοποθέτηση του στηρίγματος παλάμης](file:///C:/data/systems/sxl1645/gk/sm/palmrest.htm#wp1050987)).

### <span id="page-43-0"></span>**Υπογούφερ**

**Dell™ Studio XPS™ 1640 Εγχειρίδιο σέρβις** 

- [Αφαίρεση του υπογούφερ](#page-43-1)
- Θ Επανατοποθέτηση του
- ΠΡΟΣΟΧΗ: Διαβάστε τις πληροφορίες ασφαλείας που παραλάβατε μαζί με τον υπολογιστή σας, προτού εκτελέσετε εργασίες στο εσωτερικό του. Για<br>πρόσθετες πληροφορίες σχετικά με τις άριστες πρακτικές σε θέματα ασφάλειας, ανατρέξτ
- **ΕΙΔΟΠΟΙΗΣΗ:** Προς αποφυγή ηλεκτροστατικής εκκένωσης, γειωθείτε χρησιμοποιώντας μεταλλικό περικάρπιο γείωσης ή αγγίζοντας κατά διαστήματα μια άβαφη μεταλλική επιφάνεια του υπολογιστή (όπως το πίσω πλαίσιο).
- **ΕΙΔΟΠΟΙΗΣΗ**: Μόνο εξουσιοδοτημένος τεχνικός συντήρησης επιτρέπεται να εκτελεί εργασίες επισκευής στον υπολογιστή σας. Η εγγύησή σας δεν<br>καλύπτει ζημιές εξαιτίας εργασιών συντήρησης που δεν είναι εξουσιοδοτημένες από την
- **ΕΙΔΟΠΟΙΗΣΗ**: [Για να μην προκληθεί ζημιά στην πλακέτα συστήματος](file:///C:/data/systems/sxl1645/gk/sm/before.htm#wp1435099), αφαιρέστε την κύρια μπαταρία (ανατρέξτε στην ενότητα <u>Πριν από την εκτέλεση</u><br>ερνασιών στο εσωτερικό του υπολονιστή σας) πριν από κάθε εργασία στο εσωτερικό

### <span id="page-43-1"></span>**Αφαίρεση του υπογούφερ**

- 1. Ακολουθήστε τις οδηγίες που αναφέρει η ενότητα [Προτού ξεκινήσετε](file:///C:/data/systems/sxl1645/gk/sm/before.htm#wp1435071).
- 2. Αφαιρέστε το στήριγμα παλάμης (ανατρέξτε στην ενότητα [Αφαίρεση του στηρίγματος παλάμης](file:///C:/data/systems/sxl1645/gk/sm/palmrest.htm#wp1044787)).
- 3. Αποσυνδέστε το καλώδιο του υπογούφερ από το σύνδεσμό του στην πλακέτα συστήματος.
- 4. Ανασηκώστε το υπογούφερ και αφαιρέστε το από τον υπολογιστή.

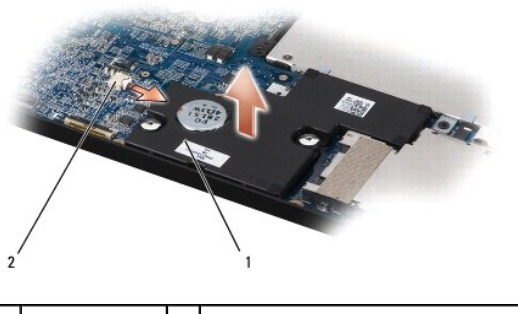

1 υπογούφερ 2 σύνδεσμος καλωδίου υπογούφερ

### <span id="page-43-2"></span>**Επανατοποθέτηση του υπογούφερ**

- 1. Τοποθετήστε το υπογούφερ στη βάση του υπολογιστή.
- 2. Συνδέστε το καλώδιο του υπογούφερ στο σύνδεσμό του στην πλακέτα συστήματος.
- **ΕΙΔΟΠΟΙΗΣΗ:** Προτού θέσετε σε λειτουργία τον υπολογιστή, επανατοποθετήστε όλες τις βίδες και βεβαιωθείτε ότι δεν έχει μείνει καμία στο εσωτερικό του υπολογιστή. Σε αντίθετη περίπτωση, μπορεί να προκληθεί βλάβη στον υπολογιστή.
- 3. Επανατοποθετήστε το στήριγμα παλάμης (ανατρέξτε στην ενότητα [Επανατοποθέτηση του στηρίγματος παλάμης](file:///C:/data/systems/sxl1645/gk/sm/palmrest.htm#wp1050987)).

#### <span id="page-44-0"></span>**Πλακέτα συστήματος Dell™ Studio XPS™ 1640 Εγχειρίδιο σέρβις**

- [Αφαίρεση της πλακέτας συστήματος](#page-44-1)
- Θ Επανατοποθέτηση της πλακέτας

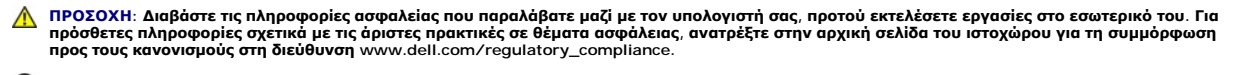

- O **ΕΙΔΟΠΟΙΗΣΗ:** Προς αποφυγή ηλεκτροστατικής εκκένωσης, γειωθείτε χρησιμοποιώντας μεταλλικό περικάρπιο γείωσης ή αγγίζοντας κατά διαστήματα μια άβαφη μεταλλική επιφάνεια του υπολογιστή (όπως το πίσω πλαίσιο).
- **ΕΙΔΟΠΟΙΗΣΗ**: Μόνο εξουσιοδοτημένος τεχνικός συντήρησης επιτρέπεται να εκτελεί εργασίες επισκευής στον υπολογιστή σας. Η εγγύησή σας δεν<br>καλύπτει ζημιές εξαιτίας εργασιών συντήρησης που δεν είναι εξουσιοδοτημένες από την
- **ΕΙΔΟΠΟΙΗΣΗ**: [Για να μην προκληθεί ζημιά στην πλακέτα συστήματος](file:///C:/data/systems/sxl1645/gk/sm/before.htm#wp1435099), αφαιρέστε την κύρια μπαταρία (ανατρέξτε στην ενότητα <u>Πριν από την εκτέλεση</u><br>ερνασιών στο εσωτερικό του υπολονιστή σας) πριν από κάθε εργασία στο εσωτερικό

Το τσιπ του BIOS στην πλακέτα συστήματος περιέχει την ετικέτα εξυπηρέτησης, που επίσης εμφανίζεται σε μια ετικέτα γραμμωτού κωδικού στη βάση του υπολογιστή. Το κιτ αντικατάστασης της πλακέτας συστήματος περιέχει ένα CD που παρέχει μια βοηθητική εφαρμογή για τη μεταφορά της ετικέτας εξυπηρέτησης<br>στη νέα πλακέτα συστήματος.

**ΕΙΔΟΠΟΙΗΣΗ:** Φροντίστε να πιάνετε τα εξαρτήματα και τις κάρτες από τις άκρες τους και αποφεύγετε να αγγίζετε τις ακίδες και τις επαφές.

### <span id="page-44-1"></span>**Αφαίρεση της πλακέτας συστήματος**

- 1. Ακολουθήστε τις οδηγίες που αναφέρει η ενότητα [Προτού ξεκινήσετε](file:///C:/data/systems/sxl1645/gk/sm/before.htm#wp1435071).
- 2. Αφαιρέστε το κάλυμμα της βάσης (ανατρέξτε στην ενότητα [Αφαίρεση του καλύμματος βάσης](file:///C:/data/systems/sxl1645/gk/sm/basecvr.htm#wp1223484)).
- 3. Αφαιρέστε τα πίσω επικαλύμματα (ανατρέξτε στην ενότητα [Αφαίρεση των πίσω επικαλυμμάτων](file:///C:/data/systems/sxl1645/gk/sm/rearcap.htm#wp1223484)).
- 4. Αφαιρέστε τη μονάδα σκληρού δίσκου (ανατρέξτε στην ενότητα [Αφαίρεση της μονάδας σκληρού δίσκου](file:///C:/data/systems/sxl1645/gk/sm/hdd.htm#wp1179926)).
- 5. Αφαιρέστε τις μονάδες μνήμης (ανατρέξτε στην ενότητα [Αφαίρεση των μονάδων μνήμης](file:///C:/data/systems/sxl1645/gk/sm/memory.htm#wp1180211)).
- 6. Αφαιρέστε την ψύκτρα του επεξεργαστή (ανατρέξτε στην ενότητα [Αφαίρεση της ψύκτρας του επεξεργαστή](file:///C:/data/systems/sxl1645/gk/sm/cpucool.htm#wp1119269)).
- 7. Αφαιρέστε τον ανεμιστήρα ψύξης (ανατρέξτε στην ενότητα [Αφαίρεση του ανεμιστήρα ψύξης](file:///C:/data/systems/sxl1645/gk/sm/fan.htm#wp1119269)).
- 8. Αφαιρέστε την μπαταρία σε σχήμα νομίσματος (ανατρέξτε στην ενότητα [Αφαίρεση της μπαταρίας σε σχήμα νομίσματος](file:///C:/data/systems/sxl1645/gk/sm/coinbatt.htm#wp1184610)).
- 9. Αν υπάρχουν μίνι κάρτες, αφαιρέστε τις (ανατρέξτε στην ενότητα [Αφαίρεση της μίνι κάρτας](file:///C:/data/systems/sxl1645/gk/sm/minicard.htm#wp1181758)).
- 10. Αφαιρέστε το στήριγμα παλάμης (ανατρέξτε στην ενότητα [Αφαίρεση του στηρίγματος παλάμης](file:///C:/data/systems/sxl1645/gk/sm/palmrest.htm#wp1044787)).
- 11. Αφαιρέστε τη μονάδα οπτικού δίσκου (ανατρέξτε στην ενότητα Αφαίρεση της μονάδας οπτικού δίσκο
- 12. Αφαιρέστε τη μονάδα IEEE 1394 (ανατρέξτε στην ενότητα [Αφαίρεση της μονάδας](file:///C:/data/systems/sxl1645/gk/sm/1394modu.htm#wp1022779) IEEE 1394).
- 13. Αφαιρέστε το υπογούφερ (ανατρέξτε στην ενότητα [Αφαίρεση του υπογούφερ](file:///C:/data/systems/sxl1645/gk/sm/subwoofe.htm#wp1022779)).
- 14. Αφαιρέστε την κάρτα ήχου (ανατρέξτε στην ενότητα [Αφαίρεση της κάρτας ήχου](file:///C:/data/systems/sxl1645/gk/sm/audioboa.htm#wp1032066)).
- 15. Αποσυνδέστε το δεξί και το αριστερό καλώδιο της λυχνίας τροφοδοσίας/μπαταρίας, το καλώδιο της οθόνης και το καλώδιο της κάμερας από τους συνδέσμους στην πλακέτα συστήματος (ανατρέξτε στην ενότητα <u>Αφαίρ</u>
- 16. Αφαιρέστε τις τρεις βίδες που συγκρατούν την πλακέτα συστήματος στη βάση του υπολογιστή.
- 17. Αποσυνδέστε το καλώδιο του συνδέσμου eSATA, το καλώδιο του συνδέσμου του μετασχηματιστή AC και το καλώδιο της κάρτας συντονισμού TV από τους αντίστοιχους συνδέσμους στην πλακέτα συστήματος.
- 18. Ανασηκώστε την πλακέτα συστήματος γυρτά προς το πλάι του υπολογιστή και αφαιρέστε την από τη βάση του.

<span id="page-45-0"></span>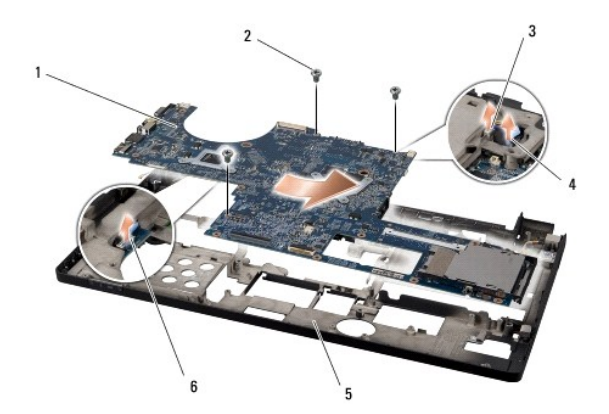

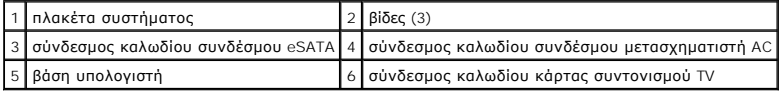

### <span id="page-45-1"></span>**Επανατοποθέτηση της πλακέτας συστήματος**

- 1. Επανατοποθετήστε την πλακέτα συστήματος στη βάση του υπολογιστή.
- 2. Συνδέστε το καλώδιο του συνδέσμου eSATA, το καλώδιο του συνδέσμου του μετασχηματιστή AC και το καλώδιο της κάρτας συντονισμού TV στους αντίστοιχους συνδέσμους στην πλακέτα συστήματος.
- 3. Επανατοποθετήστε τις τρεις βίδες που συγκρατούν την πλακέτα συστήματος στη βάση του υπολογιστή.
- 4. Τοποθετήστε το δεξί και το αριστερό καλώδιο της λυχνίας τροφοδοσίας/μπαταρίας, το καλώδιο της και το καλώδιο της κάμερας στους οδηγούς<br>Τους και συνδέστε τα στους αντίστοιχους συνδέσμους στην πλακέτα συστήματος (ανατρέ
- 5. Επανατοποθετήστε την κάρτα ήχου (ανατρέξτε στην ενότητα [Επανατοποθέτηση της κάρτας ήχου](file:///C:/data/systems/sxl1645/gk/sm/audioboa.htm#wp1027497)).
- 6. Επανατοποθετήστε το υπογούφερ (ανατρέξτε στην ενότητα [Επανατοποθέτηση του υπογούφερ](file:///C:/data/systems/sxl1645/gk/sm/subwoofe.htm#wp1008952)).
- 7. Επανατοποθετήστε τη μονάδα IEEE 1394 (ανατρέξτε στην ενότητα [Επανατοποθέτηση της μονάδας](file:///C:/data/systems/sxl1645/gk/sm/1394modu.htm#wp1031795) IEEE 1394).
- 8. Επανατοποθετήστε τη μονάδα οπτικού δίσκου (ανατρέξτε στην ενότητα [Επανατοποθέτηση της μονάδας οπτικού δίσκου](file:///C:/data/systems/sxl1645/gk/sm/optical.htm#wp1044788)).
- 9. Επανατοποθετήστε το στήριγμα παλάμης (ανατρέξτε στην ενότητα [Επανατοποθέτηση του στηρίγματος παλάμης](file:///C:/data/systems/sxl1645/gk/sm/palmrest.htm#wp1050987)).
- 10. Αν υπάρχουν μίνι κάρτες, τοποθετήστε τις (ανατρέξτε στην ενότητα [Επανατοποθέτηση της μίνι κάρτας](file:///C:/data/systems/sxl1645/gk/sm/minicard.htm#wp1181828)).
- 11. Επανατοποθετήστε την μπαταρία σε σχήμα νομίσματος (ανατρέξτε στην ενότητα [Επανατοποθέτηση της μπαταρίας σε σχήμα νομίσματος](file:///C:/data/systems/sxl1645/gk/sm/coinbatt.htm#wp1180214)).
- 12. Επανατοποθετήστε τον ανεμιστήρα ψύξης (ανατρέξτε στην ενότητα [Επανατοποθέτηση του ανεμιστήρα ψύξης](file:///C:/data/systems/sxl1645/gk/sm/fan.htm#wp1122720)).
- 13. Ξεκολλήστε το προστατευτικό χαρτί από το πίσω μέρος των νέων υποθεμάτων ψύξης στο κιτ και κολλήστε τα στα σημεία της ψύκτρας που καλύπτουν την κεντρική μονάδα του επεξεργαστή και τη μονάδα του επεξεργαστή γραφικών.
	- **ΣΗΜΕΙΩΣΗ**: Αν αντικαταστήσετε τον επεξεργαστή, τον ανεμιστήρα ψύξης ή την πλακέτα συστήματος, χρησιμοποιήστε στην ψύκτρα του<br>επεξεργαστή τα υποθέματα ψύξης που περιλαμβάνει το κιτ για να διασφαλίσετε ότι θα επιτευχθεί η
- 14. Επανατοποθετήστε την ψύκτρα του επεξεργαστή (ανατρέξτε στην ενότητα <u>Επανατοποθέτηση της ψύκτρας του επεξεργαστή</u>).
- 15. Επανατοποθετήστε τις μονάδες μνήμης (ανατρέξτε στην ενότητα [Επανατοποθέτηση των μονάδων μνήμης](file:///C:/data/systems/sxl1645/gk/sm/memory.htm#wp1180290)).
- 16. Επανατοποθετήστε τη μονάδα σκληρού δίσκου (ανατρέξτε στην ενότητα [Επανατοποθέτηση της μονάδας σκληρού δίσκου](file:///C:/data/systems/sxl1645/gk/sm/hdd.htm#wp1185560)).
- 17. Επανατοποθετήστε τα πίσω επικαλύμματα (ανατρέξτε στην ενότητα [Επανατοποθέτηση των πίσω επικαλυμμάτων](file:///C:/data/systems/sxl1645/gk/sm/rearcap.htm#wp1217063)).
- 18. Επανατοποθετήστε το κάλυμμα της βάσης (ανατρέξτε στην ενότητα [Επανατοποθέτηση του καλύμματος βάσης](file:///C:/data/systems/sxl1645/gk/sm/basecvr.htm#wp1217063)).
- **ΕΙΔΟΠΟΙΗΣΗ**: Προτού θέσετε σε λειτουργία τον υπολογιστή, επανατοποθετήστε όλες τις βίδες και βεβαιωθείτε ότι δεν έχει μείνει καμία στο εσωτερικό του<br>υπολογιστή. Σε αντίθετη περίπτωση, μπορεί να προκληθεί βλάβη στον υπολο
- 19. Θέστε τον υπολογιστή σε λειτουργία.

**ΣΗΜΕΙΩΣΗ:** Αφού επανατοποθετήσετε την πλακέτα συστήματος, περάστε την ετικέτα εξυπηρέτησης του υπολογιστή μέσα στο BIOS της νέας πλακέτας συστήματος.

20. Τοποθετήστε στην κατάλληλη μονάδα το CD αναβάθμισης του BIOS που συνόδευε τη νέα πλακέτα συστήματος. Ακολουθήστε τις οδηγίες που εμφανίζονται στην οθόνη.

**Dell™ Studio XPS™ 1640 Εγχειρίδιο σέρβις** 

**ΣΗΜΕΙΩΣΗ:** Η ΣΗΜΕΙΩΣΗ υποδεικνύει σημαντικές πληροφορίες που σας βοηθούν να χρησιμοποιείτε καλύτερα τον υπολογιστή σας.

O **ΕΙΔΟΠΟΙΗΣΗ:** Η ΕΙΔΟΠΟΙΗΣΗ υποδηλώνει είτε πιθανή βλάβη στο υλικό είτε απώλεια δεδομένων και υποδεικνύει τον τρόπο με τον οποίο μπορείτε να αποφύγετε το πρόβλημα.

**ΠΡΟΣΟΧΗ: Η ΠΡΟΣΟΧΗ επισημαίνει ενδεχόμενο κίνδυνο βλάβης στον εξοπλισμό, τραυματισμού ή θανάτου.** 

**Οι πληροφορίες που περιλαμβάνει το παρόν έγγραφο μπορεί να αλλάξουν χωρίς σχετική ειδοποίηση. © 2008 Dell Inc. Με επιφύλαξη παντός δικαιώματος.**

Απαγορεύεται αυστηρά η αναπαραγωγή των υλικών με οποιονδήποτε τρόπο, αν δεν υπάρχει σχετική γραπτή άδεια της Dell Inc.

Εμπορικά σήματα που χρησιμοποιούνται στο παρόν κείμενο: οι ονομασίες *Dell* και XPS, και το λογότυπο *DELL* είναι εμπορικά σήματα της Dell Inc. Η ονομασία *Bluetooth* είναι σήμα<br>κατατεθέν της Bluetooth SIG, Inc. και χρησι

Άλλα εμπορικά σήματα και εμπορικές ονομασίες μπορεύν να πορούν έχουμα τους εναιρισμένους των σημάτων και των ονομάτων είτε στα προϊόντα<br>τους. Η Dell Inc. αποποιείται κάθε αξίωση ιδιοκτησίας επί των εμπορικών σημάνου τους

Δεκέμβριος 2008 Αναθ. A00

#### <span id="page-48-0"></span>**Κάρτα συντονισμού TV (προαιρετική) Dell™ Studio XPS™ 1640 Εγχειρίδιο σέρβις**

[Αφαίρεση της κάρτας συντονισμού](#page-48-1) TV

**Θ** Επανατοποθέτηση της κάρτας συντι

- ΠΡΟΣΟΧΗ: Διαβάστε τις πληροφορίες ασφαλείας που παραλάβατε μαζί με τον υπολογιστή σας, προτού εκτελέσετε εργασίες στο εσωτερικό του. Για<br>πρόσθετες πληροφορίες σχετικά με τις άριστες πρακτικές σε θέματα ασφάλειας, ανατρέξτ **ΕΙΔΟΠΟΙΗΣΗ:** Προς αποφυγή ηλεκτροστατικής εκκένωσης, γειωθείτε χρησιμοποιώντας μεταλλικό περικάρπιο γείωσης ή αγγίζοντας κατά διαστήματα μια άβαφη μεταλλική επιφάνεια του υπολογιστή (όπως το πίσω πλαίσιο). **ΕΙΔΟΠΟΙΗΣΗ**: Μόνο εξουσιοδοτημένος τεχνικός συντήρησης επιτρέπεται να εκτελεί εργασίες επισκευής στον υπολογιστή σας. Η εγγύησή σας δεν<br>καλύπτει ζημιές εξαιτίας εργασιών συντήρησης που δεν είναι εξουσιοδοτημένες από την Θ
- **ΕΙΔΟΠΟΙΗΣΗ**: [Για να μην προκληθεί ζημιά στην πλακέτα συστήματος](file:///C:/data/systems/sxl1645/gk/sm/before.htm#wp1435099), αφαιρέστε την κύρια μπαταρία (ανατρέξτε στην ενότητα <u>Πριν από την εκτέλεση</u><br>ερνασιών στο εσωτερικό του υπολονιστή σας) πριν από κάθε εργασία στο εσωτερικό
- **ΣΗΜΕΙΩΣΗ:** Η διαθεσιμότητα της κάρτας συντονισμού TV εξαρτάται από την περιοχή.

### <span id="page-48-1"></span>**Αφαίρεση της κάρτας συντονισμού TV**

- 1. Ακολουθήστε τις οδηγίες που αναφέρει η ενότητα [Προτού ξεκινήσετε](file:///C:/data/systems/sxl1645/gk/sm/before.htm#wp1435071).
- 2. Αφαιρέστε το στήριγμα παλάμης (ανατρέξτε στην ενότητα [Αφαίρεση του στηρίγματος παλάμης](file:///C:/data/systems/sxl1645/gk/sm/palmrest.htm#wp1044787)).
- 3. Αφαιρέστε τη βίδα που συγκρατεί την κάρτα συντονισμού TV.
- 4. Σημειώστε τον τρόπο σύνδεσης και αποσυνδέστε το καλώδιο της κάρτας συντονισμού TV από τους συνδέσμους στην κάρτα και την πλακέτα συστήματος.
- 5. Ανασηκώστε την κάρτα συντονισμού TV και το καλώδιό της και αφαιρέστε τα από τη βάση του υπολογιστή.

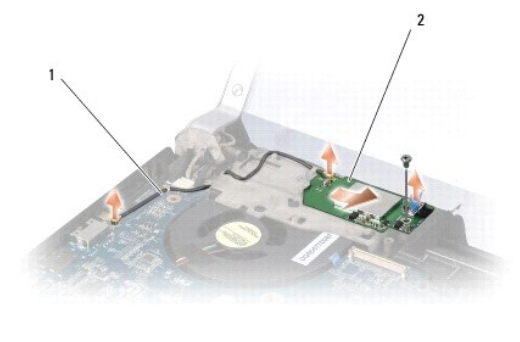

1 καλώδιο κάρτας συντονισμού TV 2 κάρτα συντονισμού TV

#### <span id="page-48-2"></span>**Επανατοποθέτηση της κάρτας συντονισμού TV**

- 1. Τοποθετήστε την κάρτα συντονισμού TV στη βάση του υπολογιστή.
- 2. Επανατοποθετήστε τη βίδα που συγκρατεί την κάρτα συντονισμού TV.
- 3. Τοποθετήστε το καλώδιο της κάρτας συντονισμού TV στον οδηγό του και συνδέστε το στους συνδέσμους στην κάρτα και στην πλακέτα συστήματος.
- 4. Επανατοποθετήστε το στήριγμα παλάμης (ανατρέξτε στην ενότητα [Επανατοποθέτηση του στηρίγματος παλάμης](file:///C:/data/systems/sxl1645/gk/sm/palmrest.htm#wp1050987)).
- **ΕΙΔΟΠΟΙΗΣΗ**: Προτού θέσετε σε λειτουργία τον υπολογιστή, επανατοποθετήστε όλες τις βίδες και βεβαιωθείτε ότι δεν έχει μείνει καμία στο εσωτερικό του<br>υπολογιστή. Σε αντίθετη περίπτωση, μπορεί να προκληθεί βλάβη στον υπολο